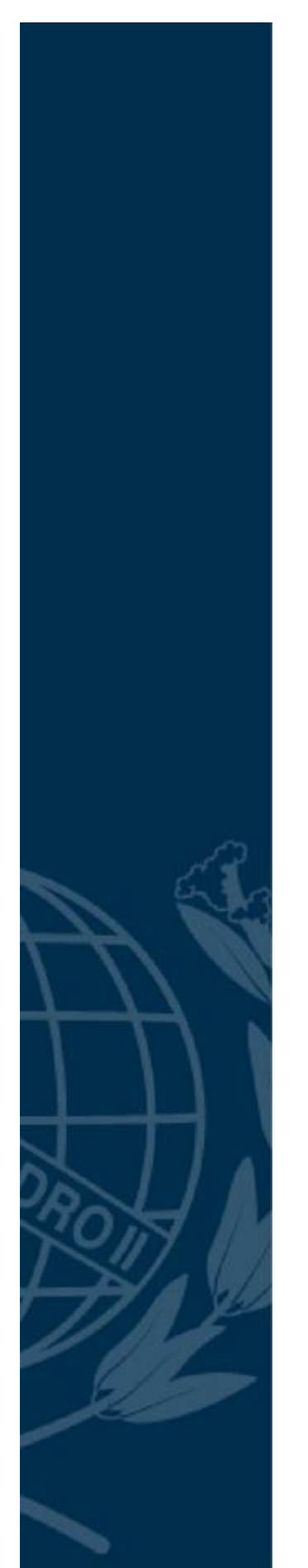

## **COLÉGIO PEDRO II**

Pró-Reitoria de Pós-Graduação, Pesquisa, Extensão e Cultura Mestrado Profissional em Matemática em Rede Nacional

Rodrigo D'Aquino Carvalho

## **APLICAÇÃO DA TEORIA DE RESOLUÇÃO DE PROBLEMAS DE GEORGE PÓLYA: O USO DO GEOGEBRA NA AQUISIÇÃO DO CONHECIMENTO ACERCA DAS PROPRIEDADES DOS QUADRILÁTEROS**

Rio de Janeiro 2018

Rodrigo D'Aquino Carvalho

## **APLICAÇÃO DA TEORIA DE RESOLUÇÃO DE PROBLEMAS DE GEORGE PÓLYA: O USO DO GEOGEBRA NA AQUISIÇÃO DO CONHECIMENTO ACERCA DAS PROPRIEDADES DOS QUADRILÁTEROS**

Dissertação de Mestrado apresentada ao Programa de Mestrado Profissional em Matemática em Rede Nacional, vinculado à Pró-Reitoria de Pós-Graduação, Pesquisa, Extensão e Cultura do Colégio Pedro II, como requisito parcial para obtenção do título de Mestre em Matemática.

Orientador(a): Prof(a). Dr.Sc.Daniel Felipe Neves Martins.

Rio de Janeiro 2018

## **COLÉGIO PEDRO II**

## **PRÓ-REITORIA DE PÓS-GRADUAÇÃO, PESQUISA, EXTENSÃO E CULTURA**

### **BIBLIOTECA PROFESSORA SILVIA BECHER**

## **CATALOGAÇÃO NA FONTE**

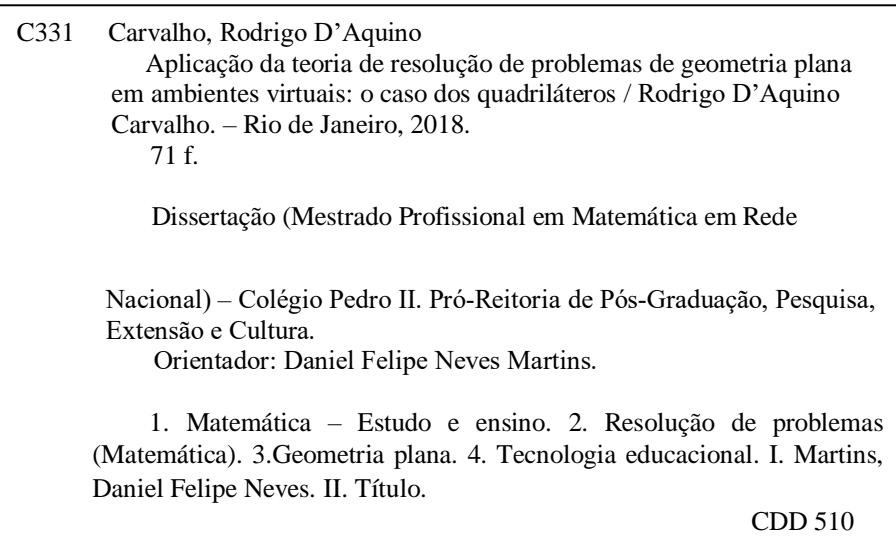

Ficha catalográfica elaborada pela Bibliotecária Simone Alves da Silva – CRB7 5692

Rodrigo D'Aquino Carvalho

### **APLICAÇÃO DA TEORIA DE RESOLUÇÃO DE PROBLEMAS DE GEORGE PÓLYA: O USO DO GEOGEBRA NA AQUISIÇÃO DO CONHECIMENTO ACERCA DAS PROPRIEDADES DOS QUADRILÁTEROS**

Dissertação de Mestrado apresentada ao Programa de Mestrado Profissional em Matemática em Rede Nacional, vinculado à Pró-Reitoria de Pós-Graduação, Pesquisa, Extensão e Cultura do Colégio Pedro II, como requisito parcial para obtenção do título de Mestre em Matemática.

Aprovado em: \_\_\_\_\_\_\_\_\_\_\_\_\_\_\_\_\_\_\_\_\_\_.

Banca Examinadora:

Prof. Dr. Sc. Daniel Felipe Neves Martins (Orientador) Profmat - Colégio Pedro II

\_\_\_\_\_\_\_\_\_\_\_\_\_\_\_\_\_\_\_\_\_\_\_\_\_\_\_\_\_\_\_\_\_\_\_\_\_\_\_\_\_

\_\_\_\_\_\_\_\_\_\_\_\_\_\_\_\_\_\_\_\_\_\_\_\_\_\_\_\_\_\_\_\_\_\_\_\_\_\_\_\_\_

Prof.<sup>a</sup> Dra Sc. Patrícia Erthal de Moraes Profmat - Colégio Pedro II

Prof.<sup>a</sup> Dra. Sc. Teresa Cristina de Carvalho Piva Universidade Veiga de Almeida

\_\_\_\_\_\_\_\_\_\_\_\_\_\_\_\_\_\_\_\_\_\_\_\_\_\_\_\_\_\_\_\_\_\_\_\_\_\_\_\_\_

Rio de Janeiro 2018

**"***As vezes eu falo com a vida, As vezes é ela quem diz Qual a paz que eu não quero Conservar pra tentar ser feliz"* (*Minha alma,* O Rappa, 1999)

### **AGRADECIMENTOS**

Agradecer em primeiro lugar a minha esposa, por me entender minha ausência, em alguns momentos, nesse tempo de curso.

A minha tia Carmem pela correção gramatical e pelo incentivo aos estudos desde a infância.

A bibliotecária Simone, sempre abnegada com dicas importantes.

Aos meus grandes amigos, Thiago e Oberdan por todas as ajudas.

Aos professores do curso que colaboraram com minha formação, em especial ao professor Daniel Felipe Neves Martins que desde o início se propôs a nos ajudar com aulas extras, principalmente em MA11 e pela dedicação e contribuição singular neste trabalho.

Aos colegas da turma de 2015 do PROFMAT-CP2, que sempre me auxiliaram na caminhada, me motivando através de grupos de estudos em redes sociais, trocas de resoluções de exercícios e muitas conversas nos intervalos comendo na cozinha.

E a todos, que de uma forma contribuíram para meu sucesso!

### **RESUMO**

CARVALHO, Rodrigo D'Aquino. **Aplicação da teoria de resolução de problemas de geometria plana em ambientes virtuais**: o caso dos quadriláteros. 2018. 71 f. Dissertação (Mestrado) – Colégio Pedro II, Pró-Reitoria de PósGraduação, Pesquisa, Extensão e Cultura, Programa de Mestrado Profissional em Matemática em Rede Nacional, Rio de Janeiro, 2018.

Neste trabalho, busca-se verificar se um ambiente virtual de aprendizagem aliado à Teoria de resolução de Problemas de George Pólya auxilia ou não na aquisição plena de conhecimentos acerca das propriedades de quadriláteros. Para tal, explora-se experiências feitas em sala de aula, com alunos do ensino fundamental do oitavo ano do Colégio Milton Campos no Município de Nova Iguaçu. Apesar de serem usuários de tecnologias digitais, os alunos demonstraram muitas dificuldades para explorar as ferramentas e menus do software fazendo com que novas estratégias fossem adotadas a fim da busca do sucesso em termos de aquisição de aprendizagem.

**Palavras-chave:** Ambientes virtuais de aprendizagem. Quadriláteros. George Pólya. Software Geogebra.

### **ABSTRACT**

CARVALHO, Rodrigo D'Aquino. **Application of problem-solving theory of flat geometry in virtual environments:** the case of quadrilaterals. 2018. 71 f. Dissertation (Master) – Colégio Pedro II, Pro-Rectorate for Graduate Studies, Research, Extension and Culture, Professional Master's Program in Mathematics in National Network, Rio de Janeiro, 2018.

In this dissertation, it is sought to verify if a virtual learning environment assists or not in the full acquisition of knowledge about the properties of quadrilaterals. In order to do so, we explore experiences made in the classroom with the help of geogebra based on George Pólya's Theory of Problem Solving with middle school students of the 8th grade in Colégio Milton Campos in Nova Iguaçu, Rio de Janeiro State. Difficulties using the software tools were shown by students during the classes besides their good relationship with technologies and teacher had to look for others strategies to acquire succes in learning the subject.

**Keywords:** George Polya; Virtual Learnig Environments; Quadrilaterals.

# LISTA DE ILUSTRAÇÕES

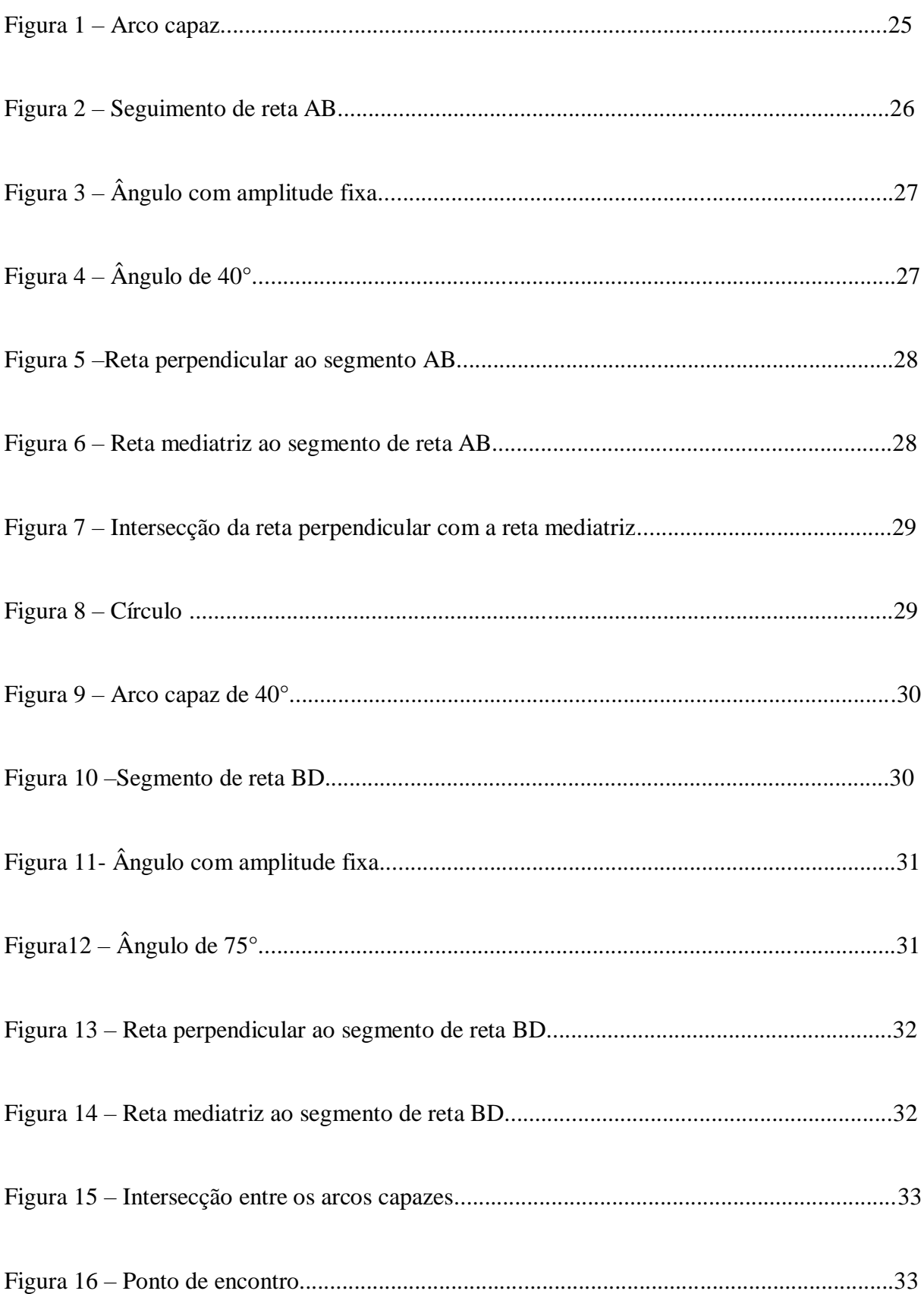

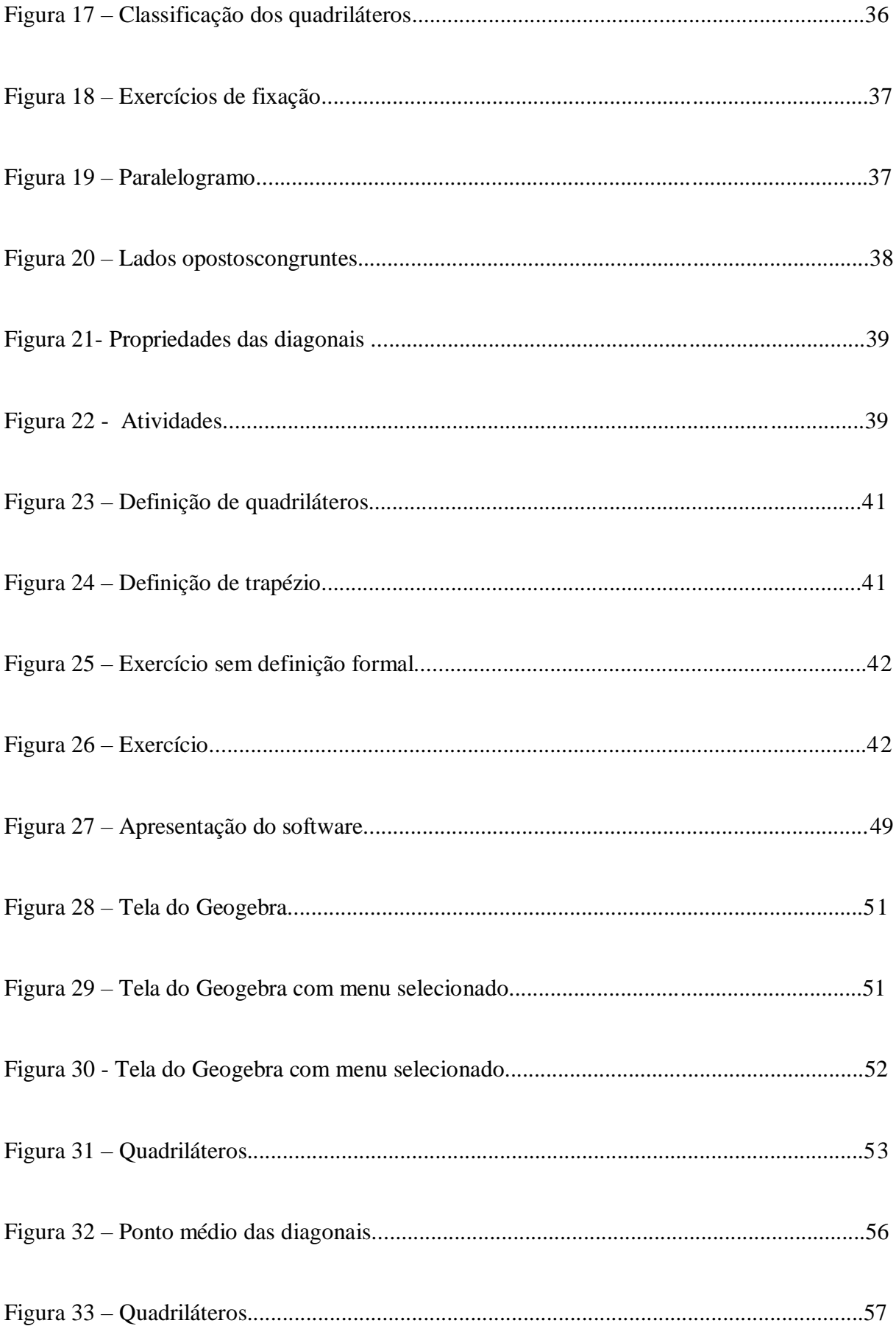

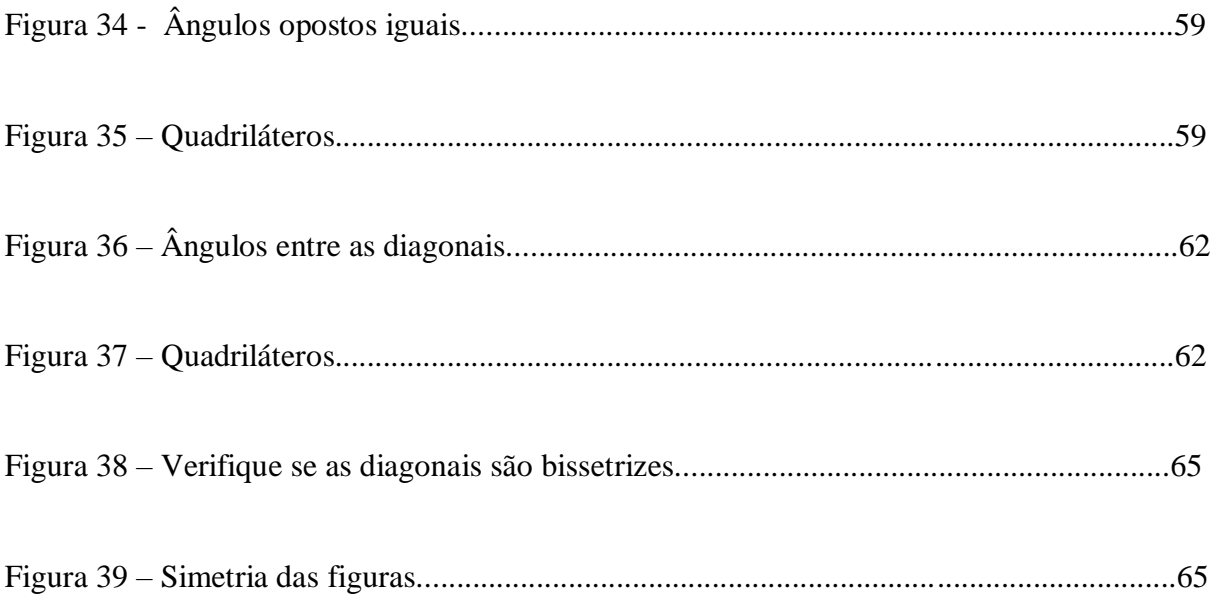

# **SUMÁRIO**

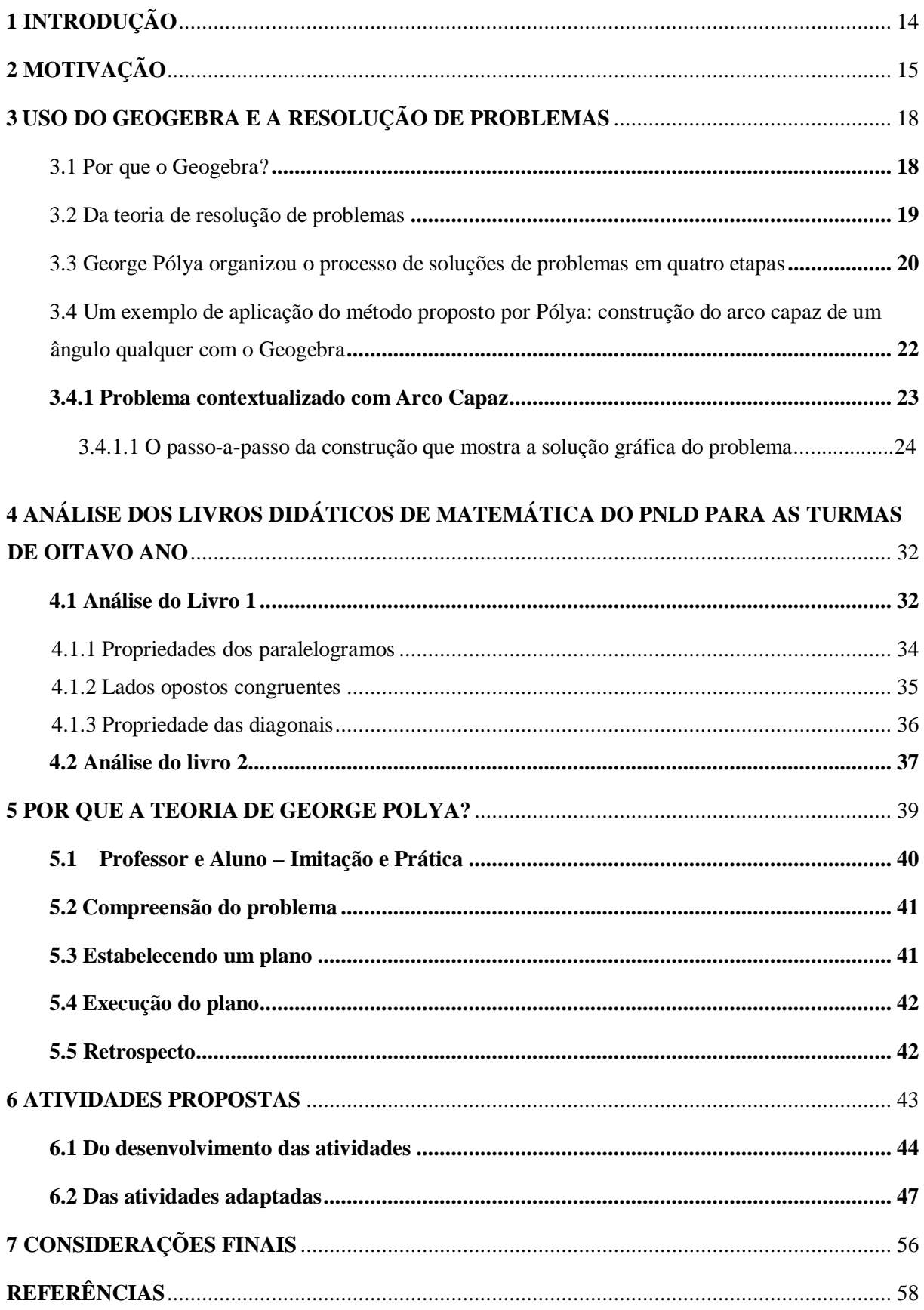

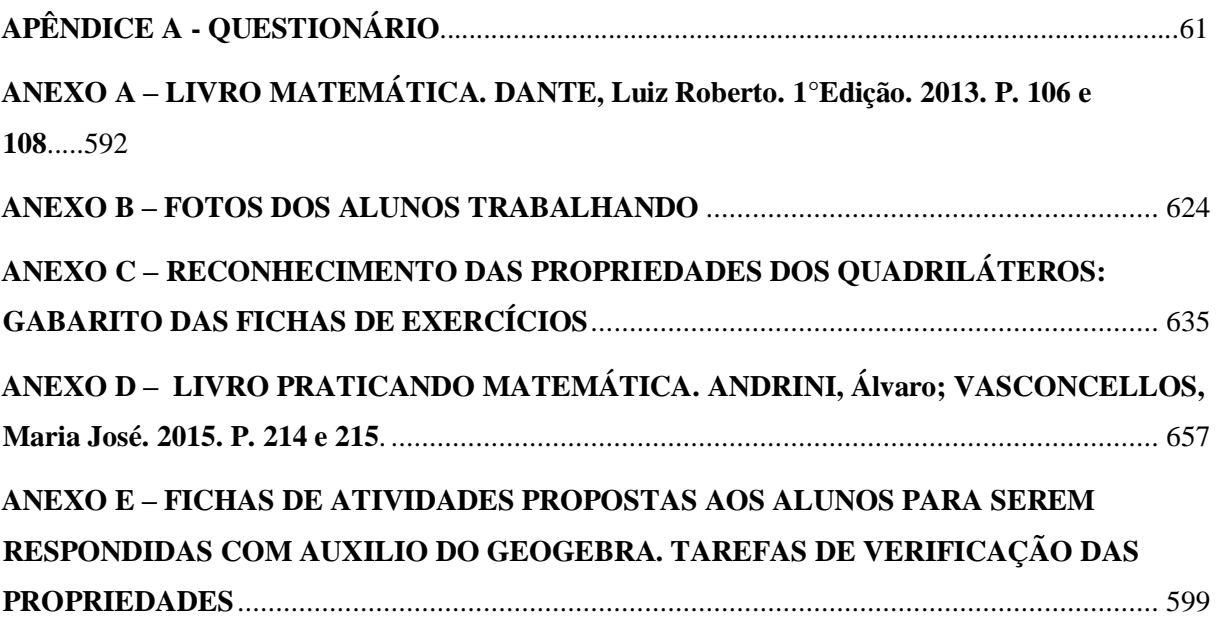

## <span id="page-13-0"></span>**1 INTRODUÇÃO**

Ao longo dos últimos anos constatamos que os alunos não resolvem muitos exercícios envolvendo quadriláteros, pois a compreensão de suas propriedades e aplicação delas não são bem assimiladas, o que permitiu refletir sobre o trema e buscar mudanças em relação a minhas práticas pedagógicas.

Buscamos construir uma proposta de ensino das propriedades dos quadriláteros utilizando como base o método de resolução de problemas de George Pólya (2006) aliados ao ambiente virtual de aprendizagem (AVA), o Software Geogebra.

No capítulo 1 apresentamos o que nos motivou escrever esse trabalho: a não apropriação das propriedades dos quadriláteros como aquisição do conhecimento pelos alunos.

No capítulo 2 apontamos o GeoGebra como facilitador de aprendizagem em geometria segundo os principais pesquisadores na área de recursos computacionais no ensino da matemática e também apresentamos a Teoria de resolução de Problemas de George Pólya como referencial teórico que norteou a aplicação da proposta de trabalho junto aos alunos.

Nos capítulos 3 e 4 mostramos como as propriedades dos quadriláteros são abordadas nos livros didáticos dos alunos e os reflexos que esta abordagem deixam, como por exemplo, a severa dificuldade de compreensão das propriedades que envolvem os quadriláteros e o baixo índice de acerto nas resoluções das questões propostas pelos autores. A partir daí retomamos o referencial teórico estudado e propomos atividades que resgatassem o grupo de alunos e modificassem o quadro caótico após a aplicação de avaliações.

Para surpresa como pesquisador, o que a literatura indicava como sucesso para muito grupos de alunos, não ocorreu com a amostra deste trabalho, fazendo com que novas estratégias fossem pensadas e novas atividades fossem propostas. Estas novas atividades compõem o capítulo 5.

No capítulo 6 apresentamos uma análise das atividades aplicadas tecendo as considerações finais sobre o que foi observado durante a aplicação da proposta de trabalho.

### <span id="page-14-0"></span>**2 MOTIVAÇÃO**

Depois de atuar alguns anos como professor de matemática no ensino fundamental e médio, pude observar algumas práticas bem-sucedidas, e muitas dificuldades no processo de ensino aprendizagem de geometria. Minha formação como professor não continha em sua grade curricular o curso de geometria plana, influenciando de maneira bastante deficiente minha prática profissional, fazendo com que repetisse naturalmente o que recebi de antigos professores da educação básica.

Nesse período, ao atuar em turmas do 8° ano do Ensino Fundamental, especificamente durante o desenvolvimento do estudo de quadriláteros, sempre presenciamos o baixo rendimento dos alunos em avaliações que procuravam quantificar o aprendizado das propriedades destes polígonos. As dificuldades que os alunos têm com o tema quadriláteros, em especial o entendimento e a aplicação de suas propriedades em exercícios são vistos por nós professores, como resultados da grande dificuldade na interpretação de tais problemas pelos alunos e de fazer uma leitura correta das situações apresentadas. Grande parte dessas situações problemas são classificadas equivocadamente como contextualizadas o que gera mais desconforto e desinteresse pelos alunos.

Sabemos que a matemática ocupa um lugar de destaque por ser tradicionalmente vista como uma disciplina temida por uma grande quantidade de alunos, assim como uma matéria difícil, engessada com operações rotineiras que aniquilam o interesse e que muitas vezes tolhe a criatividade dos estudantes para a solução de problemas, acarretando baixos índices de rendimentos. Acredita-se que não se aprende conteúdo algum sem motivação e empatia, além do fato dos alunos não avançarem com sucesso a partir deste tópico, gerava sempre um desinteresse generalizado por geometria.

Visando a possibilidade de construção e solidificação do conhecimento, da potencialidade do aluno interagir dinamicamente com o seu próprio saber e com a necessidade de fazer perguntas para descobrir novas soluções para as mesmas questões propostas, buscamos construir uma proposta de ensino das propriedades dos quadriláteros utilizando como base o método de resolução de problemas de George Pólya (2006) aliados ao ambiente virtual de aprendizagem (AVA), o Software Geogebra.

Este trabalho tem uma abordagem metodológica mista, ora lançando-se mão de uma abordagem qualitativa ora uma abordagem quantitativa, como veremos ao longo do texto. Foram analisados na pesquisa, livros didáticos adotados pelo Colégio Estadual Milton Campos, do município de Nova Iguaçu para as turmas de oitavo ano. Os aspectos considerados na análise foram: a linguagem adotada pelos autores, o conteúdo do tema no material didático, adequação à série escolar e a aquisição do conhecimento pelo aluno sobre o tema.

Para identificar o grau de compreensão e dificuldade dos alunos em relação à temática, foi aplicado um questionário a uma turma de oitavo ano do ensino fundamental composta por 30 alunos, no segundo semestre do ano letivo de 2017 (Apêndice A). As conclusões foram obtidas através de uma breve entrevista informal com o grupo discente que quantificamos a seguir.

|                   |       |                |                      | Não         |
|-------------------|-------|----------------|----------------------|-------------|
|                   | Fácil | <b>Difícil</b> | <b>Muito difícil</b> | responderam |
| Alunos da turma   |       |                |                      |             |
| <b>Percentual</b> | 14%   | 28%            | 49%                  | 9%          |

**Tabela 1 - Compreensão das propriedades dos quadriláteros**

Fonte: O autor, 2017.

 Várias estratégias foram utilizadas na tentativa de uma melhor aprendizagem do tema. Foram realizadas atividades que visavam reconstrução do saber, a ressignificação dos conceitos e a recuperação dos alunos, mas nem todos os estudantes atingiam os objetivos esperados. Todas estas atividades foram pensadas tendo por base o material didático do aluno, sobretudo com o auxílio do manual do professor e as sugestões didáticas contidas nele. Na avaliação do trabalho proposto, muitas vezes chegamos à conclusão que várias atividades não estavam adequadas ao nível do conhecimento dos alunos, fazendo-nos pensar em desistir do tema e seguir adiante. Mostramos a seguir um exemplo de atividade de recuperação e fixação de conceitos envolvendo as propriedades dos quadriláteros.

| Figura                       | paralelos<br>opostos<br>Lados | congurentes<br>opostos<br>Lados | congruentes<br>Ângulos<br>opostos | Diagonais de<br>encontram<br>no ponto<br>médio | perpendicula<br>Diagonais<br>são | conguentes<br>Diagonais<br>são | 4 ângulos<br>retos | congruentes<br>4 ângulos |
|------------------------------|-------------------------------|---------------------------------|-----------------------------------|------------------------------------------------|----------------------------------|--------------------------------|--------------------|--------------------------|
| Paralelogramo                |                               |                                 |                                   |                                                |                                  |                                |                    |                          |
| <b>Retângulo</b>             |                               |                                 |                                   |                                                |                                  |                                |                    |                          |
| Quadrado                     |                               |                                 |                                   |                                                |                                  |                                |                    |                          |
| Trapézio                     |                               |                                 |                                   |                                                |                                  |                                |                    |                          |
| Trapézio<br><b>Isósceles</b> |                               |                                 |                                   |                                                |                                  |                                |                    |                          |
| Pipa                         |                               |                                 |                                   |                                                |                                  |                                |                    |                          |

**Tabela 2 - Exercício de fixação aplicado aos alunos**

Fonte: O autor, 2017.

 A certeza de que prejuízos futuros seriam tão evidentes caso não fosse revertido o quadro pessimista apresentado na tabela 1, nos fez insistir na retomada da questão: "Como proporcionar a aprendizagem efetiva de quadriláteros e suas propriedades para o oitavo ano de escolaridade, sem que estes alunos percam o interesse por geometria? " Esta questão é a tônica deste trabalho.

Precisávamos voltar ao ponto de partida. Analisamos cuidadosamente o livro didático adotado no capítulo de quadriláteros e percebemos que a maioria das atividades estavam centradas numa atitude passiva do aluno: exercícios de repetição, de aplicação direta de fórmulas, redução da geometria a cálculos algébricos e a ausência da exploração do raciocínio geométrico. Tais conclusões nos incentivaram ao objeto desta pesquisa: adaptar o material do aluno com auxílio de um ambiente de aprendizagem virtual (AVA). Optamos por esta motivação, para inserimos ferramentas tecnológicas no ensino da matemática, além de termos percebido que o grupo de alunos tinha grande familiaridade com o ambiente e por serem excelentes usuários das tecnologias digitais como smartphones e computadores. Restava saber se seriam bons usuários de programas e softwares.

### <span id="page-17-0"></span>**3 USO DO GEOGEBRA E A RESOLUÇÃO DE PROBLEMAS**

Concordamos com Cury e Silva (2008 apud PEREIRA, 2012), quando afirma que é preciso se ter em mente que a integração de novas tecnologias ao contexto da sala de aula sinaliza também novos rumos para os diferentes desafios que professores e alunos apresentam no contexto escolar.

É fato que a inserção de tais ferramentas no processo de ensino e aprendizagem da matemática geram questionamentos que desafiam a própria prática do professor de matemática, principalmente aqueles fechados às mudanças de comportamento e de visão do que se apropria a matemática, requeridas na atualidade. É necessária uma nova postura do professor, visto que um dos objetivos de introduzir novas tecnologias no ensino da matemática é criar novos comportamentos, tanto em relação ao aluno quanto ao professor.

O docente precisa se qualificar para o uso do software, precisa rever sua prática de sala de aula de modo que não transfira apenas o que está no livro para a tela do computador, não contribuindo para uma aula estática, mesmo usando um software de geometria dinâmica. É necessário que este docente elabore novas estratégias que possam agregar novos conhecimentos ao aluno, onde ele possa chegar às definições, enunciar seguramente propriedades e aplicá-las corretamente na resolução de problemas.

Mais adiante, descreveremos no capítulo de atividades propostas para sala de aula, como podemos alcançar estes objetivos sempre procurando despertar no aluno o hábito de conjecturar e resolver problemas.

#### <span id="page-17-1"></span>**3.1 Por que o Geogebra?**

O Geogebra<sup>1</sup> é um software de matemática dinâmica, de código aberto e de domínio público, utilizado por milhões de usuários pelo mundo, podendo ser instalado em computadores, tablets ou celulares. Ele permite ter régua, par de esquadros, compasso e transferidor virtuais numa tela que funciona como uma folha de papel pronta para ser explorada. Tudo que o professor precisa para uma boa aula investigativa de geometria.

Com o Geogebra podemos fazer questionamentos sobre propriedades de figuras geométricas, comparar, movimentar e até alterar as figuras na testagem de hipóteses que foram levantadas em sala de aula. Podemos utilizar seus recursos e explorar suas potencialidades ao máximo. Suas ferramentas permitem explorar problemas de geometria, álgebra, estatística e

 $\overline{a}$ 

<sup>1</sup> Veja em: [www.geogebra.org.](http://www.geogebra.org/)

cálculos simbólicos tanto em duas quanto em três dimensões, como descritos no próprio sítio de apresentação do programa.

A utilização do Geogebra em sala de aula nos permite melhorias nas abordagens que visam à construção do conhecimento geométrico, amplia a compreensão de mundo no ambiente escolar e a maneira de comunicação entre professores e alunos, proporcionando a realização de aulas mais atrativas e interessantes do ponto de vista da construção do conhecimento. O dinamismo do programa através de suas múltiplas funções traz para o aluno a sensação de magia em tela. É claro para nós que tudo isso acontece quando o professor tem a formação adequada para o desenvolvimento dessas atividades em AVA.

Acreditamos que os recursos tecnológicos estão presentes em diversos setores da nossa sociedade e por esse motivo não poderiam ficar de fora da escola. A educação precisa estar inserida nesse processo inovador, acompanhar as tendências tecnológicas e se preparar para receber os benefícios que a tecnologia tem a oferecer. O uso de softwares de geometria dinâmica em sala de aula demonstra esta última afirmativa.

Procurando acompanhar o dinamismo da tecnologia de forma a adaptar seus benefícios ao processo educacional, assim como buscar tentativas de reverter os baixos índices de rendimentos dos alunos, obter melhores resultados e interesses pelos conteúdos da Matemática é que a geometria dinâmica através de atividades em Ambientes Virtuais de Aprendizagem (AVA) vem dar suas múltiplas contribuições.

Optamos pela Teoria da Resoluções de problemas de George Pólya<sup>2</sup> (2006) por acreditarmos que ela sustenta como referencial teórico o que proporemos neste trabalho.

#### <span id="page-18-0"></span>**3.2 Da teoria de resolução de problemas**

 $\overline{\phantom{a}}$ 

A metodologia da resolução de problemas visa encontrar soluções criativas e análises críticas das soluções encontradas, independente do grau de dificuldade que venham apresentar. A intenção da teoria é despertar a curiosidade e o interesse do aluno para que ele possa se dedicar ao desenvolvimento da questão, sempre com intuito de agregar o conhecimento matemático.

 A resolução de problemas é uma atividade de muita importância em sala de aula, muitas vezes, feita de forma limitada e com ênfase em repetições de exercícios. Entretanto, se ela estimular a curiosidade do aluno, propondo problemas compatíveis com o seu grau de

<sup>2</sup> Para saber mais informações sobre George Pólya acesse o link: https://www.somatematica.com.br/biograf/ polya.php.

conhecimento por meio de indagações, pode-se instigar o gosto pelo raciocínio lógicomatemático e para a aquisição gradativa de maturidade para novos desafios.

#### <span id="page-19-0"></span>**3.3 George Pólya organizou o processo de soluções de problemas em quatro etapas**

Pólya (2006, p. 4) afirma em *A arte de resolver problemas* que

[...] uma grande descoberta resolve um grande problema, mas há sempre uma pitada de descoberta na resolução de qualquer problema. O problema pode ser modesto, mas se ele desafiar a curiosidade e puser em jogo as faculdades inventivas, quem o resolver por seus próprios meios experimentará a tensão e gozará o trunfo da descoberta.

 O método de Pólya (2006) é um método que ajuda a pensar na resolução de problemas em etapas, e estas de forma interligadas. São quatro as etapas, a saber:

- 1. A compreensão do problema;
- 2. O planejamento da solução;
- 3. A execução do plano;
- 4. O retrospecto da solução.

Ele lista de maneira simples, uma série de perguntas e sugestões para cada etapa, de forma que quando está diante de um problema difícil, aquele que se propõe a resolver tal questionamento não fique paralisado. Pólya (2006) sugere a construção de uma solução a partir do seu próprio conhecimento, e assim adquirir habilidade e familiaridade com aquilo que antes era desconhecido. O método proposto é um método heurístico, isto é, um processo cognitivo empregado em decisões não racionais, sendo definidas como estratégias que ignoram parte da informação, com objetivo de tornar a escolha mais fácil e rápida.

Pólya (2006) populariza o conceito de heurística na matemática a partir da publicação de *A arte de resolver problemas*. A obra contém a classe heurística da prescrição que tentou ensinar a seus alunos, com dicas do tipo: monte um esquema para auxiliar o pensamento na compreensão de um problema, lance mão do mecanismo inverso para chegar à solução, concretize aquilo que se mostra abstrato, além de tentar sempre abordar primeiramente o problema de maneira geral, para depois adentrar no específico. É importante notar que o método heurístico não assegura as melhores soluções, porém assegura as soluções válidas.

### **Quadro 1 – Como resolver um problema**

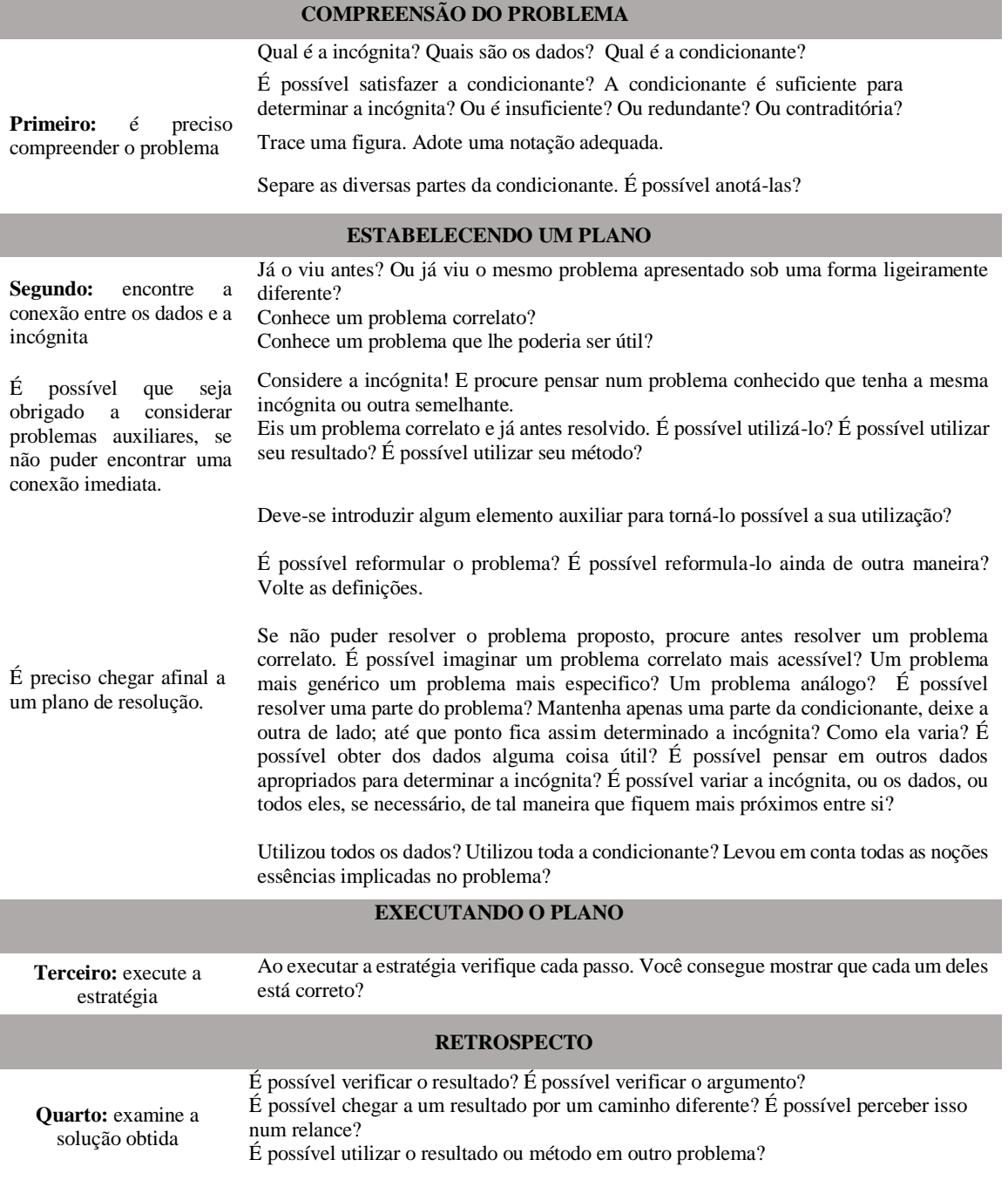

Fonte: Polya (1975).

Ao observarmos o direcionamento que Pólya (2006) dá à resolução de problemas, compreendemos com mais clareza quando afirma que por trás do desejo de resolver este ou aquele problema que não resulta em nenhuma vantagem material, pode haver uma curiosidade mais profunda, um desejo de compreender os meios e as maneiras, as motivações e os procedimentos de resolução. Este caráter investigativo transforma a sala de aula no laboratório do professor, além de propor a transformação docente em um constante pesquisador.

Assim, é necessário que o docente reflita sobre a sua própria prática educativa. Tal reflexão sempre contribui para o crescimento intelectual dos próprios professores, uma vez que a busca de diferentes soluções para um problema faz com que o professor crie diversas conexões entre os diferentes ramos da matemática, além de contribuir para o avanço culturalmatemático do si mesmo. Esta prática permite ao professor analisar e criticar com mais clareza diferentes soluções para um mesmo problema.

Resolver problemas com o método proposto por Pólya (2006) ajuda a transformar as práticas pedagógicas do professor, acrescenta às suas metodologias algo moderno, diferente e inovador, questiona o tradicional e investe em novas estratégias que contribuem na construção e elaboração dos conhecimentos que envolvem a matemática, a didática da matemática e os processos de aprendizagem. A teoria datada da segunda metade do século XX ainda se mostra eficaz nos dias de hoje. Veja:

> Uma das formas mais acessíveis de proporcionar aos alunos que aprendam a aprender é a utilização da resolução de problemas como metodologia de ensino. A solução de problemas baseia-se na apresentação de situações abertas e sugestivas que exijam dos alunos uma atitude ativa ou um esforço para buscar suas próprias respostas, seu próprio conhecimento. O ensino baseado na solução de problemas pressupõe promover nos alunos o domínio de procedimentos, assim como a utilização dos conhecimentos disponíveis, para dar resposta a situações variáveis e diferentes. (POZO; ECHEVERRÍA, 1988, p. 9).

## <span id="page-21-0"></span>**3.4 Um exemplo de aplicação do método proposto por Pólya: construção do arco capaz de um ângulo qualquer com o Geogebra**

Vamos analisar uma tarefa proposta a uma turma de nono ano que mostra a necessidade de uma atitude ativa do estudante perante o exercício, pois a solução esperada emerge dos questionamentos que serão feitos pelo professor e da curiosidade natural dos estudantes ao tentarem resolver um desafio.

A resolução deste problema clássico de geometria e desenho geométrico em aulas tradicionais é apresentada aos alunos sem o caráter reflexivo e investigativo que o problema possuiu. Este exemplo de atividade aparece neste momento do nosso texto somente para exemplificar como podemos aplicar o método de Pólya (2006), nada além disso. É uma atividade de pura compreensão da construção de um arco capaz através de um problema contextualizado.

Não estamos buscando a demonstração matemática ou a formalização do conceito envolvido de maneira teórica, estamos buscando durante o processo construtivo deste lugar geométrico, perpassar pelas quatro etapas sinalizadas por Pólya (2006). O software de geometria dinâmica vem para aproximar as compreensões sintéticas e promover a visualização dinâmica do resultado. A forma de apresentação do problema facilita o desenrolar das etapas contidas na teoria. Esta atividade encontramos em Gomes e Galvão (2010), que elaboram um desafio que envolve a construção do arco capaz e objetiva a resolução e a formulação de problemas contextualizados.

#### <span id="page-22-0"></span>3.4.1 Problema contextualizado com Arco Capaz

Uma jovem, comprando alguns livros em uma loja, aguarda ser encontrada por seus colegas de natação. Para isso, envia uma mensagem de texto pelo seu celular: "De onde estou posso ver a lanchonete (B) e a área de lazer (D) sob um ângulo de 75° e vejo segundo um ângulo de medida 40° a lanchonete (L) e a entrada do Shopping (A). Localize o lugar onde a jovem se encontra.

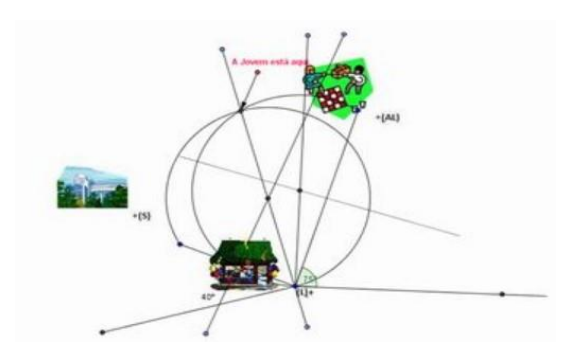

**Figura 1 – Arco Capaz**

Fonte: Portal do professor (www.portaldoprofessor.mec.gov.br).

Quando a jovem diz que pode ver a lanchonete e a área de lazer sob um ângulo de 75°, certamente ela está sob o arco capaz de enxergar o segmento de reta que une tais pontos sob um ângulo de 75°. Ao mesmo tempo que ela diz ver segundo um ângulo de medida 40° a lanchonete e a entrada do Shopping, o que significa dizer é que ela enxerga o segmento de reta que une tais pontos sob este ângulo. A jovem *também* está sob o arco capaz de 40°. A questão que é levantada é naturalmente a seguinte: **Onde está a jovem?** 

Para que ambas as condições sejam satisfeitas, concluímos que a jovem deve estar na intersecção do arco capaz de 70° com o arco capaz de 40°. Assim, há que se construir cada um destes arcos e determinar a intersecção entre eles. Vamos analisar a construção usando o Geogebra.

3.4.1.1 O passo a passo da construção que mostra a solução gráfica do problema

Neste tópico descreve-se os procedimentos necessários para resolução do problema acima no Geogebra:

**1)** Abra o programa e selecione o ícone *ponto* para representar cada localidade. Dois pontos iniciais representam a lanchonete (B) e a área de lazer (D). A seguir construa o segmento de reta que une tais pontos. Note que seria possível determinar diretamente o segmento de reta, mas não é esse o objetivo quando trabalhamos com o método heurístico de Pólya (2006). Neste momento, a tela em branco e os ícones funcionam como uma folha de papel e os instrumentos como a régua não graduada e o compasso:

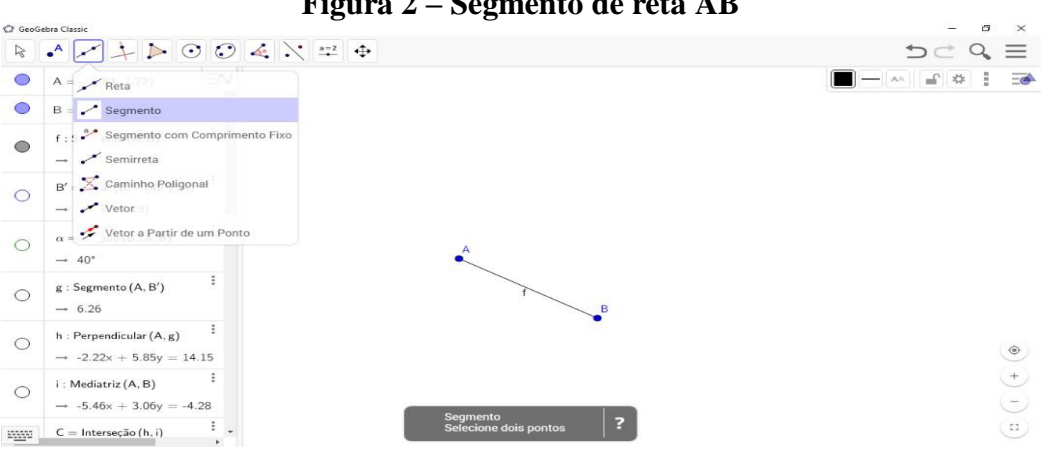

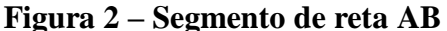

Fonte: O autor, 2017.

**2)** Clique no ícone do ângulo com amplitude fixa e digite o ângulo para o qual deseja construir o arco capaz:

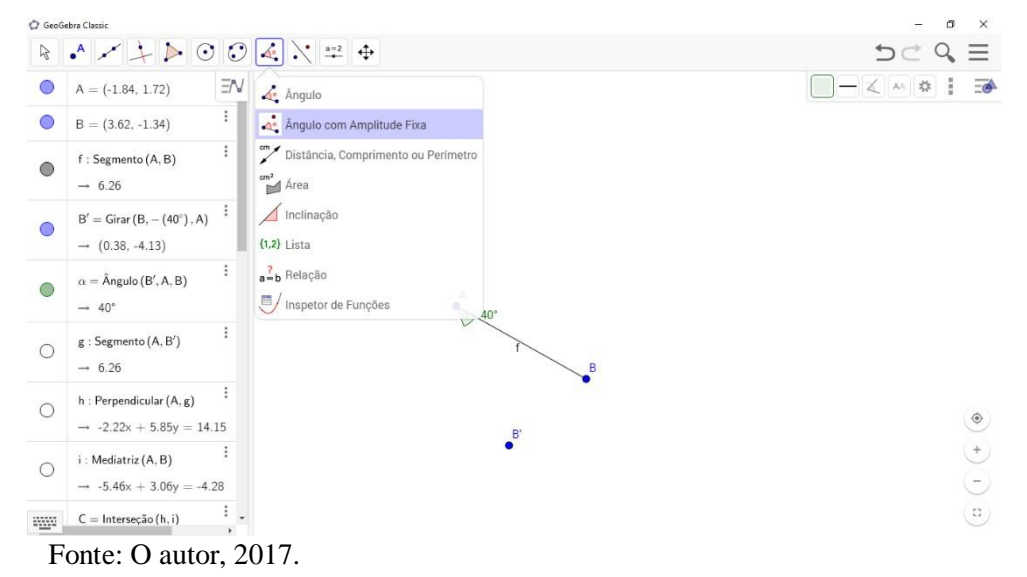

**Figura 3 – Ângulo com amplitude fixa**

**3)** Clique no ícone de seguimento de reta para formar o ângulo B'AB:

**Figura 4 – ângulo de 40°**

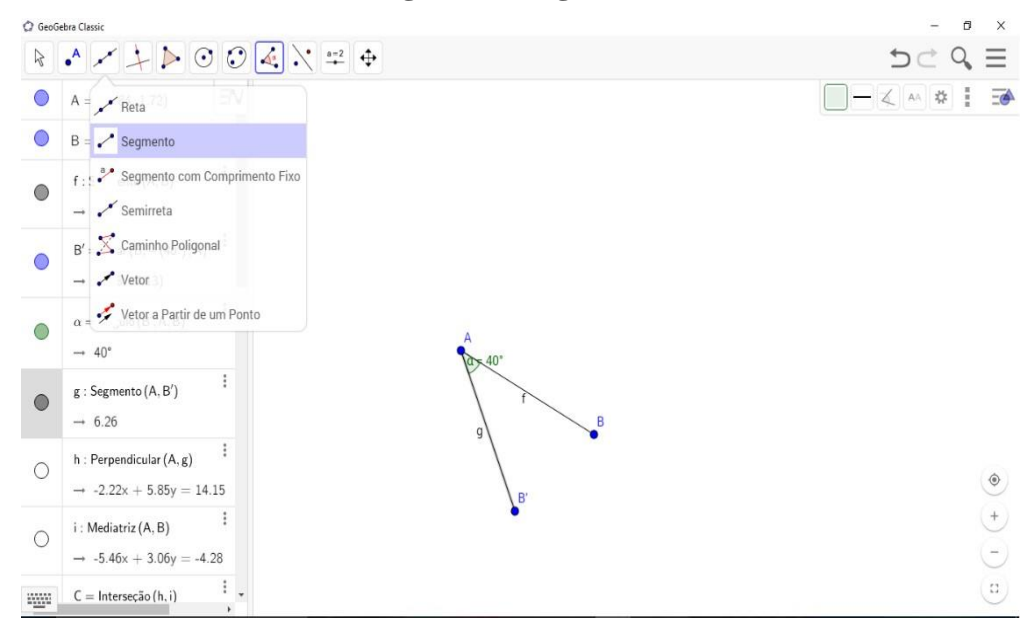

Fonte: O autor, 2017.

**4)** Clique no ícone da reta perpendicular para traçar uma reta perpendicular a AB', passando no ponto A:

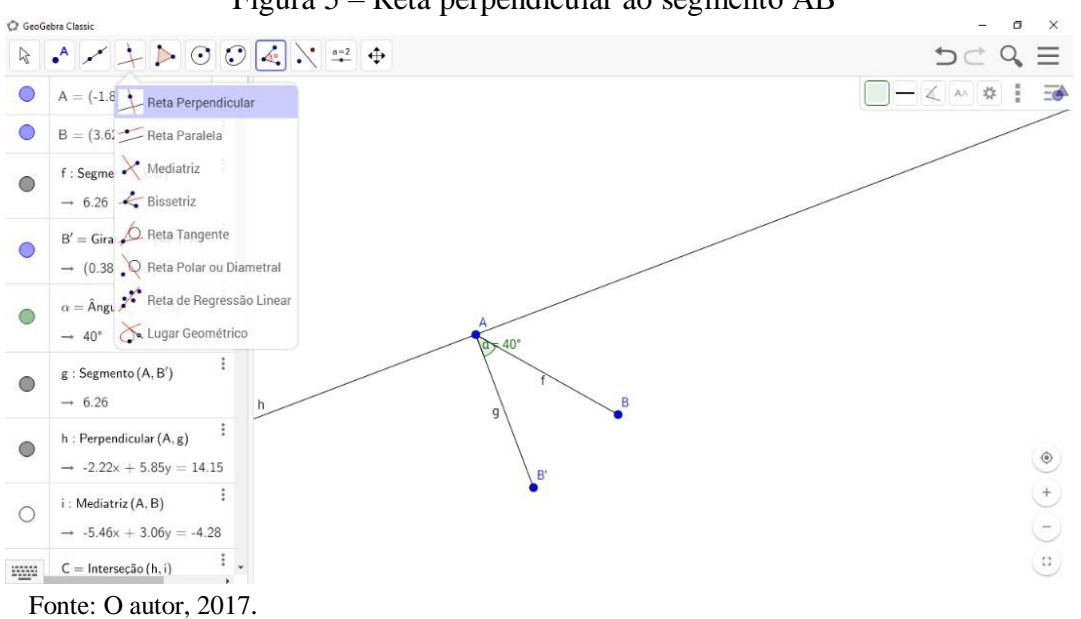

Figura 5 – Reta perpendicular ao segmento AB'

**5)** Clique no ícone Mediatriz para traçar a reta mediatriz a AB'. A intercessão da reta perpendicular a AB' com a mediatriz é o ponto C:

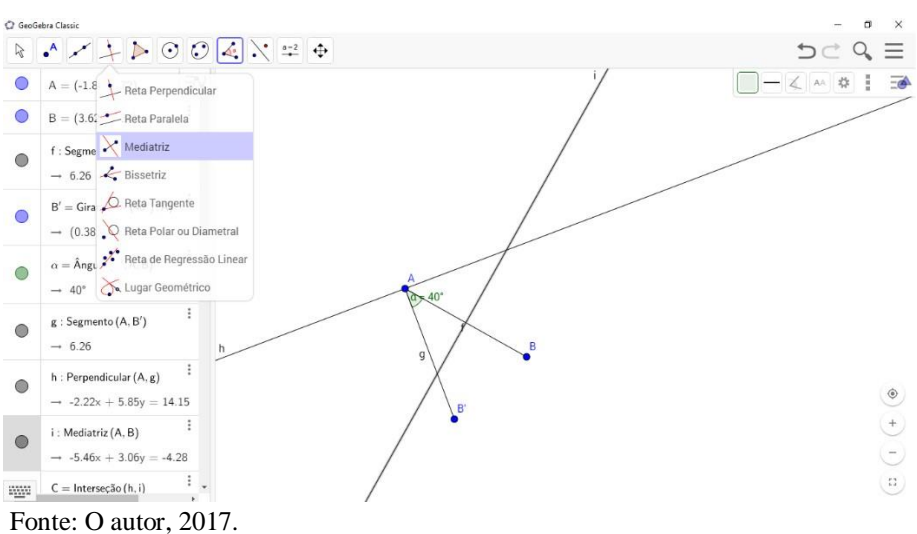

**Figura 6 – Mediatriz ao seguimento de reta AB**

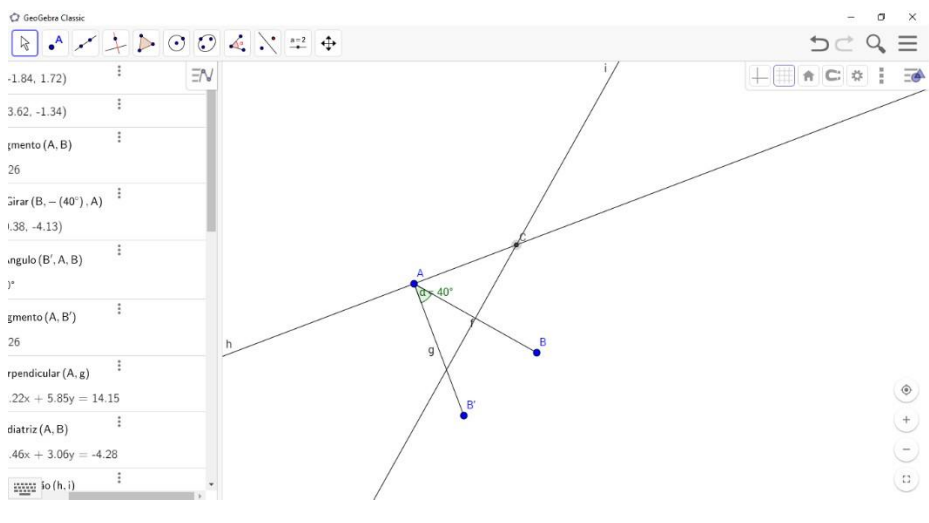

**Figura 7- Intersecção da reta perpendicular com a reta mediatriz**

Fonte: O autor, 2017.

**6)** Clique no ícone círculo dados centro e um de seus pontos e desenhe acima da reta AB, um círculo com centro em C e com extremidades em AB.

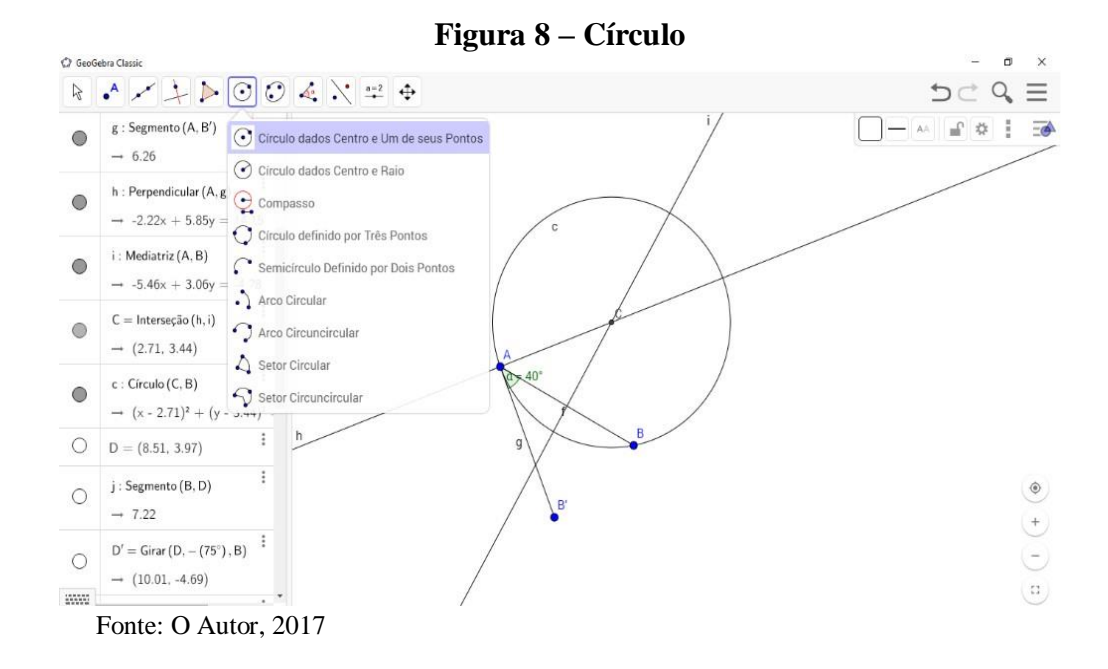

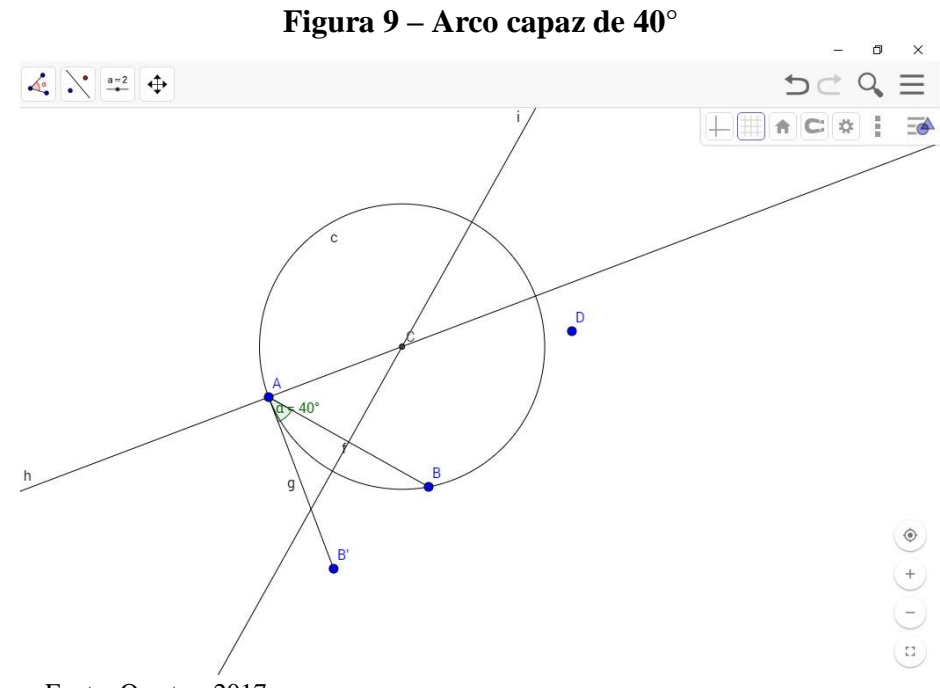

Fonte: O autor, 2017.

Iremos repetir o mesmo processo acima para construir um arco capaz de 75°. Assim conseguiremos achar o ponto de intercessão entre o arco capaz de 40° e o arco capaz 75° que é a solução do nosso problema.

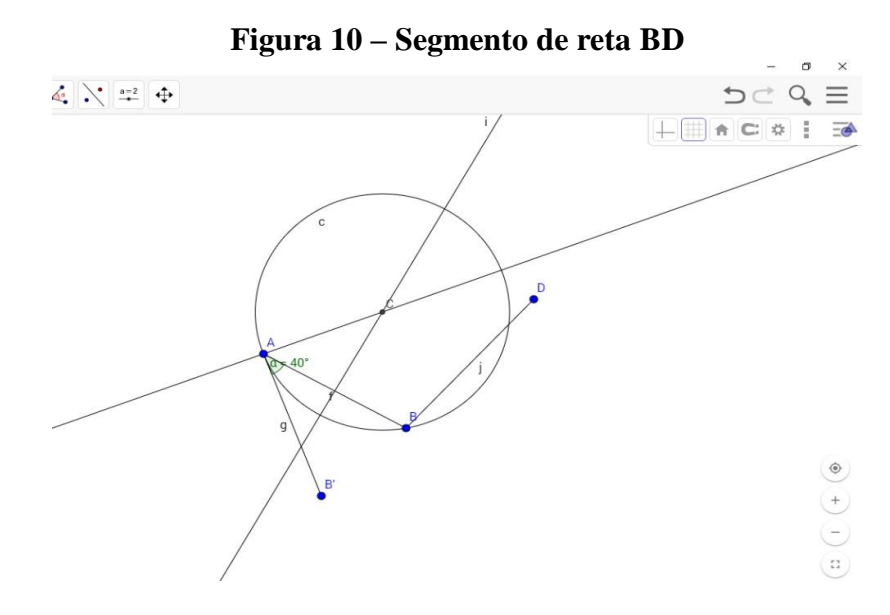

Fonte: O autor, 2017.

![](_page_28_Figure_0.jpeg)

 **Figura 12 – Ângulo de 75°**  $\sigma$  $\overline{\mathbf{x}}$  $\begin{array}{c|c|c|c} \hline \begin{array}{c|c} & \bullet=2 \\ \hline \end{array} & \bullet \end{array}$  $D \subset Q \equiv$  $\vdash \boxplus \land \; \mathbf{c} \; \mathbf{a} \; \vdash \; \mathbf{b}$  $40$  $\begin{picture}(20,20) \put(0,0){\line(1,0){15}} \put(15,0){\line(1,0){15}} \put(15,0){\line(1,0){15}} \put(15,0){\line(1,0){15}} \put(15,0){\line(1,0){15}} \put(15,0){\line(1,0){15}} \put(15,0){\line(1,0){15}} \put(15,0){\line(1,0){15}} \put(15,0){\line(1,0){15}} \put(15,0){\line(1,0){15}} \put(15,0){\line(1,0){15}} \put(15,0){\line(1$  $\begin{array}{c} \hline \left( \begin{array}{c} \text{+} \\ \text{+} \end{array} \right) \end{array}$  $\left( n\right)$ Fonte: O autor 2018

**Figura 13 - Reta perpendicular ao segmento de reta BD**

![](_page_28_Figure_3.jpeg)

Fonte: O autor, 2017.

![](_page_29_Figure_0.jpeg)

 **Figura 15 – Intersecção entre os arcos capazes**

![](_page_29_Figure_2.jpeg)

**Figura 16 – Ponto de intersecção dos arcos capazes**

![](_page_29_Figure_4.jpeg)

Fonte: O autor, 2017.

A utilização do Geogebra junto com as sugestões de George Polya (2006) são vistos como grandes incentivadores para a autonomia do aluno.

Podemos neste problema explorar as quatro fases das indagações e as sugestões sugeridas: compreensão, estabelecimento do plano, execução do plano e retrospecto da resolução. Em todas as atividades o professor deve interagir com os alunos elaborando questionamentos e permitindo que os alunos experimentem os comandos do software, testando a validade do que foi conjecturado.

Segundo Pólya (2006), além de compreender o problema, o aluno precisa desejar resolvê-lo. Espera-se que, ao ler o problema contextualizado que propomos, o aluno vá associar a uma situação do cotidiano e este fato despertará no indivíduo o desejo de encontrar a solução. Para a execução de um plano, ele precisa de alguns conhecimentos prévios, como: dominar o conceito de ângulo central, de ângulo inscrito e de ângulo de segmento. Assim ele pode identificar as características que identificam e determinam os elementos do arco capaz, chave para encontrar a solução do problema.

Na teoria de Pólya (2006), o arco capaz é o lugar geométrico dos pontos do plano que satisfaz os dados do problema e que de certa forma determina a incógnita do problema, isto é, determinar onde está a solução procurada, os dados são as informações que permitem a pessoa enxergar os locais referidos e a condicionante é a angulação. De posse desses três elementos, aquele que se propõe a resolver o problema busca traçar uma estratégia ótima.

O caminho entre a compreensão do problema e uma estratégia para a solução pode ser longo. As boas ideias são baseadas em exercícios cujos raciocínios que conduzem as soluções sejam semelhantes. Resta agora outra questão: Você conhece um problema correlato? Esperase com esta etapa a ampliação dos horizontes dos alunos.

## <span id="page-31-0"></span>**4 ANÁLISE DOS LIVROS DIDÁTICOS DE MATEMÁTICA DO PNLD PARA AS TURMAS DE OITAVO ANO**

Neste capítulo, serão analisados os conteúdos de quadriláteros nos livros didáticos adotados pelo Colégio Estadual Milton Campos no ano de 2017 para as turmas de oitavo ano, os quais são:

## ➢ **Livro 1: ANDRINI, Álvaro; VASCONCELLOS, Maria José. Praticando Matemática. 2015;**

#### ➢ **Livro 2: DANTE, Luiz Roberto. Matemática. 2015.**

Os parâmetros de avaliação do referido material didático foram construídos com base em **quatro** aspectos:

- ➢ **Linguagem do autor**: se a linguagem do autor é clara, de fácil entendimento e se está adequada à série do aluno;
- ➢ **Conteúdo do tema**: se todos os conceitos relacionados ao assunto foram abordados;
- ➢ **Legibilidade gráfica**: se os elementos gráficos contribuem no processo de ensino-aprendizado do conteúdo.
- ➢ **Relação entre apresentação do conteúdo e aquisição do conhecimento pelo aluno**: se o texto é suficientemente claro ao ponto do aluno desenvolver as atividades propostas com clareza e sem dúvidas.

Esta análise objetiva apresentar aos professores a oportunidade de avaliar e criticar o material didático com que trabalhamos nesta pesquisa a fim de responder à questão central que permeia este estudo, já destacada anteriormente: se realmente há necessidade de transportar os alunos para ambientes de aprendizagem virtual para a busca efetiva da melhoria da aprendizagem do que envolve quadriláteros. Vamos às análises dos livros.

### <span id="page-31-1"></span>**4.1 Análise do Livro 1**

Numa visão técnica, o capítulo de quadriláteros apresenta uma boa legibilidade gráfica, comunicação clara e a linguagem adequada aos alunos ao ano escolar que se destina. Os conceitos estão corretos. Não há excesso de figuras, o texto é simples e de fácil entendimento pelo aluno. O autor começa definindo polígonos convexos e não convexos, apresenta elementos e classifica os quadriláteros, como mostra a figura abaixo:

![](_page_32_Figure_0.jpeg)

Fonte: Andrini e Vasconcellos (2015, p.226).

Os exercícios foram selecionados de forma satisfatória pelo autor e são apropriados ao estágio cognitivo de alunos entre 13 e 15 anos. Há exercícios que envolvem cálculos, que promovam interação de grupos e que permitem resolver desafios, porém valoriza a algebrização da geometria e há pouquíssimos exercícios que exploram o raciocínio abstrato e a possibilidade de questionamentos. Não traz desafios, nem questões de olimpíadas.

O material interage pouco com o aluno. Uma vez entendida (ou muitas vezes aceita a propriedade a ser aplicada nos exercícios pelos alunos), a resolução dos exercícios torna-se mecânica e imediata, mas a qualidade de tais exercícios, mesmo que sejam apropriada ao perfil cognitivo do grupo de estudantes, em nada contribui se pensarmos na necessidade de *resolver problemas* como etapa importante da aquisição dos conceitos matemáticos. Vejamos uma seleção de exercícios propostos pelo autor e deixaremos a cargo do leitor identificar tudo que afirmamos acima.

![](_page_33_Figure_0.jpeg)

#### **Figura 18 – Exercício de fixação**

7 O ângulo agudo de um losango mede 46°.

#### <span id="page-33-0"></span>4.1.1 Propriedades dos paralelogramos

Usando o fato das propriedades dos ângulos opostos de um paralelogramo serem congruentes e os ângulos de um mesmo lado serem suplementares, o autor mostra como conhecer os ângulos de um paralelogramo, dado um ângulo conhecido. Este é um bom exercício para fixação de propriedades dos quadriláteros usando lógica, porém o que vimos por parte dos alunos é a tentativa de equacionar o problema, já que está se buscando "valores desconhecidos".

![](_page_33_Figure_4.jpeg)

Fonte: Andrini e Vasconcellos (2015, p. 228).

<span id="page-34-0"></span>A demonstração desta propriedade pelo autor é feita com uma linguagem pesada e repleta de notações matemáticas, o que torna-se para o aluno um entrave ao estudar sozinho. Acreditamos que manipulações com dobraduras, por exemplo, já facilitaria muito a compreensão da propriedade.

![](_page_34_Figure_2.jpeg)

**Figura 20 – Lados opostos congruentes**

Existem várias maneiras de apresentar essa demonstração, achamos essa apresentação do livro razoável para alunos de 8° ano desde que estejam familiarizados com notações matemáticas e pertencentes a turmas em que o capítulo de congruência de triângulos tenha sido delicadamente trabalhado. Mesmo assim defendemos a tese de que o uso da linguagem corrente ao invés do uso excessivo da linguagem simbólica da matemática é de mais fácil compreensão pelo aluno, principalmente aquele de realidade sócio-econômica-cultural analisada nesta pesquisa.

Acreditamos que escrevendo a construção do raciocínio lógico-dedutivo empregado, o aluno estará demonstrando conhecimento, sem perder o valor de uma demonstração formal. O texto carregado de formalidade desestimula o aluno e muitos sinalizam desinteresse, por não compreenderem a escrita matemática presente nas justificativas do texto que compõe a demonstração. Uma tarefa interessante que passamos a adotar após esta pesquisa foi reescrever soluções e enunciados usando a linguagem corrente. Esta crítica estende-se a propriedade que expomos a seguir.

Fonte: Andrini e Vasconcellos (2015, p.228).

#### <span id="page-35-0"></span>4.1.3 Propriedade das diagonais

![](_page_35_Figure_1.jpeg)

### AM = MC isso significa que M é ponto médio da diagonal AC; BM = MD isso significa que M é ponto médio da diagonal BD. Fonte: Andrini e Vasconcellos (2015, p. 229).

#### **Figura 22 - Atividades**

![](_page_35_Figure_4.jpeg)

#### **Figura 21 – Propriedades das diagonais**

### <span id="page-36-0"></span>**4.2 Análise do livro 2**

 A primeira vez que o autor aborda o tema quadriláteros acontece logo após a definição de polígonos regulares, destacando apenas a soma dos ângulos internos e o cálculo de diagonais. Veja como os paralelogramos são apresentados.

**Figura 23 – Definição de paralelogramos**

![](_page_36_Figure_3.jpeg)

Fonte: DANTE (2013, p.106).

Na seção 7, ampliando os estudos de quadriláteros, página 106.

**Figura 24- Definição de trapézio** 

![](_page_36_Figure_7.jpeg)

Fonte: DANTE (2013, p.106).

Nossa crítica é dada em relação a ausência de definições formais de paralelogramos e trapézios na forma em que o texto se apresenta ao aluno, não ajuda em nada a compreensão das definições e consequentemente dificulta o entendimento das propriedades dos quadriláteros, suas aplicações e resoluções de problemas teóricos, caso o professor queira apresentar algum material complementar. São citados somente os tipos de paralelogramos (paralelogramos qualquer, losango, quadrado e retângulo) e os tipos de trapézios (trapézio qualquer, trapézio isósceles e trapézio retângulo) e nada mais.

Note que a abordagem do autor contribui para que o aluno não acerte as questões propostas pelo próprio autor em sua própria obra. Apresentar as definições apenas visualmente não contribui para a aquisição dos conceitos matemáticos, gera deficiência na aprendizagem, causa problemas na compreensão e não é suficiente para o aluno absorver plenamente o tema.

Questões como a apresentada abaixo são de baixíssimo rendimento, pois falta embasamento teórico para resolvê-las. A questão que mais gera discussão é a 86b. Acreditamos que tal fato ocorre justamente pelo fato dos quadriláteros terem sido apresentados aos alunos somente através uma apresentação visual, longe de formalismos de suas definições e caracterizações.

#### **Figura 25 – exercício sem definição formal**

86. Copie apenas as afirmações verdadeiras. x o) Todo retângulo é paralelogramo.

- x b) Todo quadrado é retângulo.
- c) Todo paralelogramo é losango.
- x d) Todo quadrado é losango.

Fonte: DANTE (2013, p.106).

Os trapézios são definidos como um quadrilátero que apresenta um par de lados paralelos e que tais lados são chamados de bases do trapézio. A seguir define: Trapézio retângulo: tem dois ângulos retos; Trapézio isósceles: tem um único par de lados congruentes e Trapézio escaleno é o trapézio que não é isósceles nem escaleno. Na página 109, ele cobra definição de diagonais de retângulo, sem ter introduzido o tema. Observe o exercício mais completo que envolve propriedades dos quadriláteros.

#### **Figura 26 – Exercícios**

97. Copie apenas as afirmações verdadeiras:

- x a) As diagonais do retângulo cortam-se ao meio.
- b) As diagonais do trapézio cortam-se ao meio.
- x c) As diagonais do quadrado cortam-se ao meio.
- x d) As diagonais do losango cortam-se ao meio.

Fonte: DANTE (2013, p.109).

### <span id="page-38-0"></span>**5 POR QUE A TEORIA DE GEORGE POLYA?**

Já na introdução do livro *"A arte de resolver problemas",* George Polya (2006) coloca a seguinte questão: "Como resolver um problema?". Neste trabalho restringiremos a questão através da pergunta: "Como resolver um problema que envolve propriedade dos quadriláteros?".

Segundo Pólya (2006), resolver um problema baseia-se em quatro passos: a sua compreensão, o estabelecimento de um plano de "ataque" ao problema, a execução deste plano e o ato de examinar e testar a solução encontrada, como já descrevemos anteriormente.

O que norteia uma aula cuja temática central é a resolução de problemas, está muito bem definida no capítulo 1, intitulado "Em aula". Este capítulo trata do objeto desta metodologia e como desenvolver esses encontros. Pólya (2006) busca com sua proposta fazer com que o aluno se torne mais independente possível, mesmo que o auxilie, cabe ao estudante uma parcela razoável do trabalho. O professor deve ajudá-lo discretamente sempre, instigandoo a pensar, conjecturar e criar outros questionamentos sobre o mesmo problema. Resolver problemas, muitas vezes, não é bem compreendido pelo professor. Há práticas limitadas e os problemas usados são repetitivos. O aluno precisa adquirir experiência para novos exercícios. Não é uma tarefa fácil, exige tempo, dedicação e prática.

O professor tem papel fundamental na aprendizagem, ele deve auxiliar o aluno de forma razoável, pois se ele der a resolução, não restará nada par o aluno a fazer, se ele não o auxiliar de forma eficiente, pode o aluno não experimentar qualquer progresso. Se o aluno não conseguir evoluir, é preciso deixar que ele, pelo menos, tente. O aluno tem que sentir a sensação de fazer parte da solução, ainda que ele não tenha a prática de fazer muita coisa. O professor precisa se colocar na situação do aluno, analisar a partir de suas dificuldades em interpretar o problema corretamente, entender o que passa na cabeça do estudante.

 Quando é iniciado o processo de resolução de um problema, não podemos perder o foco daquilo que está sendo pedido. O professor é levado a reiterar os mesmos passos que ajudarão ao aluno encontrar a solução e fazer com que este aluno interprete a questão, entenda o objetivo do problema, além de interpretar o resultado encontrado. Para isso, existem várias formas de fazer esses questionamentos de forma genérica. Podemos indagar: Q*ual a incógnita? O que se pede? O que é que se quer?* Essas indagações têm como objetivo provocar uma operação mental no aluno que muitas vezes não entende o que está fazendo nem o que é pedido.

 Para encontrar a solução de um problema, Pólya (2006) aconselha a fazer aquilo que seria feito de qualquer maneira sem nenhum conselho por quem estivesse realmente interessado

no problema, algo do tipo: Estás com fome? Então, desejas conseguir comida e pensar em meios conhecidos de obtê-las. Assim, se o problema é de geometria, devemos traçar a figura e pensar em processos conhecidos para solucioná-los. Em muitos casos devemos testar casos pequenos para generalizar os demais, tendo sempre bom senso.

#### <span id="page-39-0"></span>**5.1 Professor e Aluno – Imitação e Prática**

 Ao apresentar o problema ao aluno, o professor tem como objetivo, além de auxiliálo, aumentar a capacidade de resolver problemas futuros. É necessário usar as indagações de forma correta, sempre com bom senso e generalidade. A generalidade das indagações permite ao aluno aplicá-la em vários tipos de problemas, desenvolvendo sua capacidade de criar novas indagações.

 É preciso despertar no aluno não só o interesse por problemas matemáticos, mas o desejo por resolvê-los corretamente. Ele precisa se sentir motivado, desafiado e ver uma aplicação no que aprendeu. Assim como se aprende gostar de palavras cruzadas, andar de bicicleta, de nadar, é preciso despertar o gosto pela resolução de exercícios. A resolução de problemas deve ser algo prazeroso para o aluno. O professor, quando resolve um problema em sala, deve utilizar os mais variados recursos, como dramatizar e usar as indagações para ajudar os alunos através de explosões de ideias.

Ao atacar um problema, passamos por várias etapas. Inicialmente, temos um ponto de vista em ralação ao problema, e ele muda, a partir do momento que temos algum progresso na solução, e muda mais ainda quando chegamos a solução. Separamos em quatro etapas as recomendações para obter êxito na solução de exercícios.

- (1) Primeiro, temos que *interpreta*r o problema. Haja vista que essa é uma das principais dificuldades de nossos alunos. O aluno, muitas vezes não entende o que é pedido, e sai fazendo contas sem saber o que está fazendo e onde termina. Por isso, é muito importante a compreensão, é preciso saber claramente o que é necessário.
- (2) Segundo, precisamos ver como os itens estão relacionados. Para isso, é importante anotar cuidadosamente todos os dados e ver como estão inter-relacionados para que possamos estabelecer um *plano*.
- (3) Terceiro, exercer nosso plano.
- (4) Quarto, verificar passo a passo a resolução, examinando e argumentando.

Cada fase é de suma importância e eventualmente, pode acontecer que um estudante de forma notável, chegue a solução sem precisar consultar as recomendações. Mas pode acontecer de o aluno se atirar a fazer contas. Por isso é importante obedecer às etapas do plano.

#### <span id="page-40-0"></span>**5.2 Compreensão do problema**

A grande maioria dos alunos tem deficiência em interpretação de textos, principalmente no ensino fundamental. Este é um dos maiores desafios pelo qual o professor passa. O aluno precisa entender e desejar resolver o problema. Como ele resolveria algo que não sabe do que se trata? Nem sempre a falta de interesse e compreensão é culpa do professor. Cabe ao professor motivar o aluno. Além disso o problema deve ser escolhido de acordo com o nível de conhecimento da turma. O enunciado deve ficar bem claro e entendido, para que o aluno possa identificar os dados, a incógnita, a condicionante. Por isso é importante as indagações: *qual a incógnita? Quais são os dados? Qual a condicionante?*

Concentrado em todos os dados do problema, adotando uma notação adequada, traçando uma figura se necessária e indicando nela os dados e a incógnita.

#### <span id="page-40-1"></span>**5.3 Estabelecendo um plano**

Depois de interpretar o problema, temos que definir uma estratégia para sua solução. Ela pode surgir naturalmente ou após várias tentativas, visto que o caminho entre a compreensão do problema e a solução pode ser grande. Caso não haja uma grande ideia, o professor, prudentemente pode apresentar uma ideia luminosa. O professor precisa se colocar na posição do aluno, nos embaraços e conquistas que ele passou. Quando o assunto é novo para o aluno, ou pouco se sabe sobre ele, grande é a dificuldade de se ter uma grande ideia. Essas ideias vêm de experiências de vários exercícios resolvidos e de algum conhecimento prévio. Quando essa ideia não vem, tem-se uma sugestão: *considere a incógnita! Procure pensar num problema conhecido que tenha a mesma incógnita ou outra semelhante.*

Essas indagações, em alguns casos, são ótimas para dar um ponto de partida, mas nem sempre surte o efeito esperado, pois dependem de vários fatores. Então, temos que procurar outro artifício para solucionar o problema. Podemos generalizar e variar, mas temos que nos

cuidar, para não fugirmos totalmente do objetivo do problema. Existe uma ótima indagação que nos traz de volta ao problema: *Utilizou todos os dados? Utilizou toda a condicionante?*

#### <span id="page-41-0"></span>**5.4 Execução do plano**

 Agora que o aluno entendeu o que precisa ser feito, ele precisa seguir o roteiro planejado. Precisa ter calma, concentração e sorte. Se o roteiro foi desenvolvido pelo aluno sem ajuda externa, ele obterá êxito e deixará o professor tranquilo. Se ele obteve algum tipo de ajuda externa ou do professor, pode ser que ele se perca no caminho, ou esqueça o roteiro. Em todos os casos, o professor deve orientá-lo a verificar todos os passos.

#### <span id="page-41-1"></span>**5.5 Retrospecto**

Muitas vezes desprezadas por grande parte dos alunos e professores, a fase de retrospecto quando não realizada faz com que alunos e professores percam uma parte importante da resolução de problemas. É nessa fase que fazemos a análise da solução completa, podendo melhorar a solução e reexaminando todo o caminho vemos que é sempre possível encontrar erros, até o resultado final. Com isso, o aluno estabelece e reforça o seu conhecimento e fixa melhor o conceito. O professor precisa deixar claro ao aluno que nenhum exercício fica completamente acabado se esta etapa não for concluída.

O que faremos a seguir é aplicar tudo o que apresentamos em Teoria de Resolução de Problemas para a fixação das propriedades de quadriláteros com auxílio da geometria dinâmica, para tentarmos responder ao questionamento natural e implícito desta pesquisa: "houve melhora na aquisição de conhecimento pelo aluno a partir do momento que foi exposto a um AVA?"

### <span id="page-42-0"></span>**6 ATIVIDADES PROPOSTAS**

Neste capítulo, vamos apresentar as atividades que foram pensadas para serem aplicadas aos alunos em AVA. No primeiro momento, o intuito foi verificar se um AVA auxilia ou não na aquisição plena de conhecimentos acerca das propriedades de quadriláteros.

As atividades foram programadas de forma que todos os passos propostos por Pólya (2006) pudessem ser rigorosamente seguidos e a avaliação da aprendizagem feita ao longo do processo de aplicação dessas atividades. Um questionário inicial onde os alunos puderam mostrar familiaridade ou não com softwares de geometria dinâmica foi introduzido na turma (Anexo E).

Não foi adotada uma avaliação formal no estilo testes e provas tradicionais durante a aplicação das atividades. Foi deixado uma tarefa para ser desenvolvida em casa, seguida de uma apresentação oral das conclusões tiradas pelos alunos no encontro posterior. As atividades foram realizadas em grupo, uma aula após a exposição oral do professor.

Foi apresentado à turma o conceito de geometria dinâmica, os softwares mais conhecidos e o que dizem as pesquisas sobre os ganhos alcançados por alunos expostos a AVA. Tudo de maneira clara, rápida e lúdica. Alguns vídeos<sup>3</sup>, que tratam de congruência de triângulos, foram apresentados aos alunos a fim de que despertassem interesse pelo tema.

![](_page_42_Picture_5.jpeg)

**Figura 27 – Apresentação do software**

Fonte: O autor; 2018

1

A correspondência entre a folha de papel e a tela do computador foi estabelecida, assim como os instrumentos usuais do desenho geométrico foram identificados com os comandos do

<sup>3</sup> Disponível em:<https://www.youtube.com/watch?v=ShoFar9BK6w>.

software. Foi mostrado que os elementos básicos da geometria e os axiomas de Euclides podem ser encontrados nos seus principais menus do programa. Mas o inesperado ocorreu.

#### <span id="page-43-0"></span>**6.1 Do desenvolvimento das atividades**

A atividade desenvolvida para ser a primeira tarefa (decidir se as diagonais de um quadrado são ou não perpendiculares) foi um fracasso. Acreditávamos que os alunos teriam desenvoltura para mexer com o software devido a familiaridade que têm com smartfones, tablets e notebooks, mas isso não ocorreu.

Ser um excelente usuário de máquinas não foi o suficiente para que os alunos resolvessem os problemas propostos tendo a tecnologia como aliada. Tínhamos em mente apresentar o problema que descrevemos no capítulo 2 aos alunos, o problema cuja solução é a interseção entre dois arcos capazes, porém percebemos que seria muita informação; e tanto a linguagem quanto a complexidade da solução poderiam afastar mais ainda o grupo de alunos da tarefa, uma vez que já haviam apresentado uma atitude não muito positiva perante a apresentação e manuseio do software.

A primeira aula estava programada para dois tempos de 50 min e foram necessários mais três tempos de 50 min para alcançarmos o que havíamos objetivado. A conclusão para que a turma explorasse as ferramentas e as janelas do que chamamos de 'menu construir' com êxito demorou mais do que o esperado, o tempo destinado a tarefa foi insuficiente e os objetivos traçados não foram alcançados.

Tivemos que repensar as tarefas e conversar com os alunos sobre o entendimento da atividade proposta: "verifique se as diagonais de um quadrado são perpendiculares". O retorno sobre o entendimento foi positivo, porém acharam complicado explorar o programa e entender como raciocinar com o seu auxilio. Para que não gerasse mais dificuldades de aprendizagem ou mesmo trauma sobre o que deveria ser ferramenta de auxílio (o GeoGebra), uma nova estratégia foi pensada.

No primeiro momento foi altamente frustrante, porém a frustração virou dado de pesquisa e mola propulsora para que criássemos tarefas mais condizentes com o estágio cognitivo dos alunos, sempre pensando no progresso de todos frente à matemática.

Percebemos que, do conjunto de ferramentas apresentadas, o 'menu construir' e o 'menu medir' foram os únicos bem compreendidos pela turma. Ao destacarmos dois pontos na tela, o software não diz ao aluno o que deve fazer, porém pergunta de maneira escondida no 'menu ferramentas' o que o aluno quer/pode construir a partir destes dois elementos.

Um segmento de reta ou a reta que contém estes dois pontos ou uma circunferência de centro A e raio AB podem ser construídos a partir de dois pontos A e B dados. Qual dessas três opções de construção o aluno deve escolher e por quê? Há alguma construção possível, imaginada pelo aluno que não está disponível? Por que esta possibilidade de construção não está disponível?

Este tipo de raciocínio, atípico para o aluno de Ensino Fundamental causou dificuldades para esta turma, a resolução do problema de verificar se as diagonais de um quadrado são ou não perpendiculares. Isto é, os alunos precisaram de mais tempo para desvendar as opções de traçados contidos nas abas e posteriormente, pensar como e quando usá-las.

Ao abrir o programa para reconhecer o design da interface (onde localizam-se as barras de ferramentas e de rolagem) e explorar as diferentes janelas que o software oferece, os alunos tiveram curiosidade em explorar as ferramentas, porém sem fazer qualquer conexão entre o programa e a possibilidade de auxilio dele na resolução de problemas matemáticos. Veja a tela apresentada à turma no primeiro momento.

**Figura 28 – Tela do Geogebra** 

Fonte: O autor; 2018.

 Após uma série de questionamentos que levassem aos alunos a descobrir o que cada ícone trazia de novidade, o grupo de estudantes começou a questionar sobre a possibilidade de traçar figuras geométricas. Os questionamentos seguiram a proposta de Pólya (2006).

![](_page_44_Picture_115.jpeg)

#### **Figura 29 – Tela Geogebra com menu selecionado**

Fonte: o autor; 2018.

A maior dificuldade por parte do grupo foi em conceber a possibilidade de obtenção de elementos geométricos desconhecidos. O ícone que representa o compasso não foi compreendido pela maioria dos estudantes e opções do tipo "setor circular" ou "setor circuncircular" jamais foram ouvidos por todos. A urgência em repensar as atividades a serem aplicadas ao grupo foi grande, porém a nossa certeza era que sem o aparato computacional, alcançar os objetivos esperados, mesmo que diferentes dos originais, seria muito mais difícil. Para ilustrar nossa afirmativa, fizemos a seguinte experiência:

- (1) Vamos determinar dois pontos sobre a tela.
- (2) O que podemos construir dados estes dois pontos?

 A segunda pergunta foi feita para estudar o comportamento dos alunos frente uma situação apresentada: o aluno sabe, mesmo que intuitivamente, que seria possível construir um segmento de reta ou mesmo uma circunferência conhecendo o seu centro e o seu raio?

![](_page_45_Picture_93.jpeg)

**Figura 30 – Tela do Geogebra com menu selecionado**

Infelizmente os alunos não deram um bom retorno frente a atividade proposta, levandonos a criar uma outra estratégia para efetivar o ensino e a aprendizagem.

A seguir, vamos descrever as novas atividades repensadas para os alunos, tendo como base os menus construir e medir, porém mantendo a ideia inicial desta pesquisa: explorar as propriedades dos quadriláteros através de AVA. Note que para cada atividade foram selecionados alguns quadriláteros. Aqueles que não apareceram nestas fichas, compuseram a tarefa de casa dos alunos.

Fonte: o autor; 2018.

#### <span id="page-46-0"></span>**6.2 Das atividades adaptadas**

## **1) ATIVIDADE 1: Dados quadriláteros abaixo, decida se as diagonais "encontramse" no ponto médio.**

### **Figura 31 – quadriláteros**

![](_page_46_Figure_3.jpeg)

Fonte: O autor, 2018.

![](_page_46_Picture_168.jpeg)

### **Quadro 2 – Roteiro da atividade 1**

Fonte: O autor, 2018.

 A seguir destacamos os quadriláteros utilizados na atividade. Cabe ressaltar que a atividade foi realizada em sala de aula e não no laboratório de informática devido as condições de trabalho desfavoráveis que o local apresentava, por exemplo, a quantidade insuficiente de máquinas e a instalação do software.

Para que o aluno possa responder a questão proposta na atividade envolvendo quadriláteros, ele precisa ter construído e consolidado dois conceitos: o de diagonal de um polígono e o de ponto médio de um segmento.

Na figura, 1 por exemplo, espera-se que o aluno destaque os vértices A e C e em seguida, trace a diagonal AC usando o GeoGebra. Repetirá o mesmo procedimento destacando os vértices B e D e determinando a segunda diagonal. Neste momento a definição de diagonal será reforçada: "É o segmento que une os vértices não consecutivos de um polígono". Para isso selecionará os pontos que representam os vértices não consecutivos e o "menu segmento". Para verificar se o ponto M de encontro das diagonais representa o ponto médio de cada segmento, espera-se que o aluno faça as medições dos segmentos cujas extremidades são o ponto M e os vértices do quadrilátero.

Os questionamentos que auxiliaram os alunos a realizar a tarefa proposta:

- a) Você compreendeu o que é pedido no problema?
- b) Trace uma figura. Adote uma notação adequada.
- c) Você já se deparou com algum problema semelhante em seu livro didático?
- d) Você deve introduzir algum elemento auxiliar para tornar possível a sua utilização?
- e) Verifique cada decisão tomada. É possível verificar se você deu o passo correto?
- f) É possível verificar o resultado e verificar seus argumentos?
- g) É possível chegar a este resultado por um caminho diferente?
- h) É possível usar este método em outro problema?

![](_page_47_Figure_10.jpeg)

Fonte: O autor, 2018.

Como queremos verificar se estas diagonais encontram-se no ponto médio dos segmentos, vamos determinar esse ponto médio e lançar o questionamento: "As diagonais realmente encontram-se no ponto médio"? Deixaremos que as duplas conversem por alguns minutos e apresentem para classe uma solução. Só partiremos para uma segunda atividade, isto é, só será concluída a resposta quando os alunos perceberem que resolveram o problema a partir do menu 'construir' e principalmente a opção 'medir', do Geogebra.

Usando corretamente estas ferramentas o aluno poderá verificar que:

- a) No quadrado AM=MC e BM=MB. No retângulo EN=NG e FN=NH. No trapézio IO=OL e JO=OK.
- b) Concluindo assim que as diagonais cortam-se no ponto médio. Não omitiremos a demonstração, nem deixaremos de mostrar ao aluno a estruturação do raciocínio lógico dedutivo que permeia a matemática e está contida em uma demonstração. Porém, vale lembrar que, neste trabalho, estamos buscando uma maneira de fixar as propriedades dos quadriláteros para que, posteriormente, os alunos resolvam os problemas contidos em seus livros didáticos, que até então são considerados difíceis pela maioria.

### **2) ATIVIDADE 2: Os ângulos opostos são congruentes?**

### **Figura 33 - quadriláteros**

![](_page_48_Figure_4.jpeg)

Fonte: O autor; 2018.

### **Quadro 3 – Roteiro da atividade 2**

![](_page_48_Picture_156.jpeg)

![](_page_49_Picture_157.jpeg)

Fonte: O autor, 2018.

Para que o aluno possa responder questões que envolvam ângulos dos quadriláteros usando o software Geogebra e o menu medidas, ele precisa ter consolidado dois conceitos: o de segmento de reta e o próprio conceito de ângulo. Por exemplo, na figura temos três vértices consecutivos, que determine o ângulo definido por esses três pontos e a seguir calcule a medida da abertura angular encontrada.

É importante que definições sejam retomadas nessa hora, como por exemplo a definição de retângulo como sendo "o quadrilátero que possui quatro ângulos retos". Com isso, esperase que o aluno transponha para esta questão os conhecimentos adquiridos na atividade anterior: o ato de comparar e verificar se os ângulos opostos são congruentes.

No caso do paralelogramo, retomaremos a atividade com mais atenção, atribuiremos valores a um dos ângulos e mostraremos que os ângulos opostos são congruentes, antes de desenvolvermos na íntegra o que pretendemos medir.

Os questionamentos que auxiliaram os alunos a realizar a tarefa proposta:

- a) Você compreendeu o que é pedido no problema? Conte para seus colegas o que você entendeu.
- b) Trace uma figura. Adote uma notação adequada. Nomeie vértices e segmentos, por exemplo. É realmente necessária esta nomeação?
- c) Você já se deparou com algum problema semelhante em seu livro didático? É possível utiliza-lo? É possível reformular o problema?
- d) Você deve introduzir algum elemento auxiliar para tornar possível a sua utilização?
- e) Verifique cada decisão tomada. É possível verificar se você deu o passo correto?
- f) É possível verificar o resultado e verificar seus argumentos?
- g) É possível chegar a este resultado por um caminho diferente?
- h) É possível usar este método em outro problema?

![](_page_50_Figure_0.jpeg)

Fonte: O autor;2018.

**3) ATIVIDADE 3: Dos quadriláteros abaixo, qual(is) possui(em) as diagonais perpendiculares?**

 **Figura 35 - quadriláteros**

![](_page_50_Figure_4.jpeg)

Fonte: O autor; 2018

## **Quadro 4 – Roteiro da Atividade 3**

![](_page_50_Picture_166.jpeg)

Fonte: O autor, 2018.

Para que o aluno possa responder estas questões envolvendo quadriláteros, ele precisa ter construído e consolidado dois conceitos: a definição de diagonal de um polígono e de perpendicularidade.

O aluno pode perceber que o fato de as diagonais se cruzarem no ponto médio, não significa que elas sejam perpendiculares, para isso precisará ser criativo ao usar o menu medir. Esta atividade fica mais rica quando desenvolvida em dupla ou em grupo para que o professor colha melhores impressões sobre o desenvolvimento dos alunos. Cabe ao professor explorar ao máximo todos os resultados já vistos em geometria até então como forma de revisão e ou fixação.

Os questionamentos que auxiliaram os alunos a realizar a tarefa proposta:

- a) Você compreendeu o que é pedido no problema? Sendo a diagonal um segmento de reta, nunca resolveu um problema cuja atividade fosse o comprimento de uma linha?
- b) Trace uma figura. Adote uma notação adequada. Há algum triangulo na figura? Já resolveu problemas com triângulos?
- c) Você já se deparou com algum problema semelhante em seu livro didático? Pode utilizá-lo?
- d) Você deve introduzir algum elemento auxiliar para tornar possível a sua utilização? Se as diagonais são perpendiculares, logo se encontram no ponto médio? Existe essa relação?
- e) Verifique cada decisão tomada. É possível verificar se você deu o passo correto? As diagonais precisam ter a mesma medida para que seja se encontrarem no ponto médio?
- f) É possível verificar o resultado e verificar seus argumentos?
- g) É possível chegar a este resultado por um caminho diferente?
- h) É possível usar este método em outro problema?

### **Figura 36 – Ângulos entre as diagonais**

![](_page_51_Picture_12.jpeg)

Fonte: O autor, 2018.

## **4) ATIVIDADE 4: Diagonais são bissetrizes dos ângulos internos?**

![](_page_52_Figure_1.jpeg)

**Figura 37 – quadriláteros**

Fonte: O autor, 2018.

#### **Quadro 5 – Roteiro da atividade 4**

![](_page_52_Picture_164.jpeg)

Fonte: O autor, 2018.

Para que o aluno possa responder estas questões envolvendo quadriláteros, ele precisa ter construído e consolidado dois conceitos: a definição de diagonal, já vista anteriormente e a definição de bissetriz de um ângulo.

Ao traçar as diagonais AC e BD do quadrado, apenas visualmente, o aluno supõe que as diagonais sejam bissetrizes dos ângulos internos do quadrado, mas ele precisa garantir usando o menu ângulo. Ao traçar a diagonal EH na pipa, o aluno também supõe que a diagonal seja bissetriz dos ângulos E e H, assim como no quadrado, ele precisa verificar usando o menu ângulo. No entanto, quando o aluno traça a diagonal FG, ele desconfia que não seja bissetriz e verifica usando o menu ângulo. No caso do trapézio, gerou dúvida apenas no ângulo da base maior. O aluno averiguou usando o menu ângulo.

Os questionamentos que auxiliaram os alunos a realizar a tarefa proposta:

- a) Você compreendeu o que é pedido no problema?
- b) Trace uma figura. Adote uma notação adequada. Quais as letras que escolheria para os ângulos?
- c) Você já se deparou com algum problema semelhante em seu livro didático? Pode utilizá-lo?
- d) Você deve introduzir algum elemento auxiliar para tornar possível a sua utilização?
- e) Verifique cada decisão tomada. É possível verificar se você deu o passo correto? É possível descartar visualmente se é bissetriz?
- f) É possível verificar o resultado e verificar seus argumentos? É possível calcular o ângulo entre as diagonais?
- g) É possível chegar a este resultado por um caminho diferente?
- h) É possível usar este método em outro problema?

**Figura 38 – Verificando se as diagonais são bissetrizes**

![](_page_53_Picture_11.jpeg)

Fonte: o autor, 2018.

**5) ATIVIDADE 5: Uma diagonal traçada determina uma simetria na figura?**

**Figura 39 – Simetria das figuras**

![](_page_53_Figure_15.jpeg)

Fonte: O autor, 2018.

| <b>Objetivos</b> | Verificar se as diagonais determinam simetria dos quadriláteros.                              |
|------------------|-----------------------------------------------------------------------------------------------|
| Pré-requisitos   | Conhecer a definição de diagonal de um polígono e ter entendido o conceito de simetria        |
| Execução do      | Interpretação do problema: o que preciso saber para esboçar a situação apresentada e          |
| plano            | destacar o que queremos verificar?                                                            |
|                  | <b>Plano:</b> Use o menu 'ferramentas' para descobrir como atender ao que foi pedido, segundo |
|                  | os conhecimentos prévios do assunto.                                                          |
|                  | Execução do plano: usar corretamente o menu medir                                             |
|                  | Verificação: após tela pronta, usar o livro-texto e comparar o texto apresentado pelo autor   |
|                  | com os resultados obtidos em tela                                                             |
|                  | 1h40min                                                                                       |
| Tempo para       |                                                                                               |
| realização das   |                                                                                               |
| tarefas          |                                                                                               |
| Avaliação        | O dinamismo do programa através de suas múltiplas funções traz para o aluno a sensação de     |
| esperada da      | magia em tela. Ao invés de termos alunos quietos, apáticos e desmotivados espera-se           |
| atividade        | desenvolver o caráter investigativo com esta atividade e encontrar alunos participativos e    |
|                  | interessados capazes de dividir através de uma produção oral simples o que encontraram        |

**Quadro 6 – Roteiro da atividade 5**

Fonte: O autor, 2018.

### <span id="page-55-0"></span>**7 CONSIDERAÇÕES FINAIS**

 A questão que norteia essa pesquisa, tem seu limiar a partir dos baixíssimo rendimento dos alunos em avaliações que mensuravam o aprendizado das propriedades dos quadriláteros. Buscamos melhorar o entendimento do assunto por outra visão, procurando soluções através de diversas alternativas: leitura compartilhada, reescrita das demonstrações, justificativas do uso de propriedades antes de aplicá-las nas resoluções de exercícios e na visualização de outras figuras que serviam de contraexemplo para conclusões equivocadas dos alunos. Porém, nenhuma dessas alternativas foram satisfatórias ao longo de três anos, fazendo com que buscássemos nas ferramentas tecnológicas um modo de amenizarmos os impactos negativos que o não reconhecimento das propriedades dos quadriláteros traziam para os alunos.

Utilizamos uma proposta de ensino das propriedades dos quadriláteros utilizando como base o método de resolução de problemas de Pólya (2006) tendo como pano de fundo ambientes virtuais de aprendizagem (AVA), o Software Geogebra. Criamos um conjunto de cinco atividades em que acreditávamos ser de fácil entendimento por parte dos alunos pelo fato destes estarem acostumados com smartphones, notebooks, tablets, etc. Porém, para nossa surpresa, constatamos que o software mais popular entre professores brasileiros tem uma interface de difícil interação para o grupo de alunos que foi avaliado neste trabalho.

A justificativa para esta afirmativa reside no fato dos alunos nunca terem sido expostos à softwares matemáticos em que a resolução de um problema depende exclusivamente do aluno e não da inteligência de máquina. Além disso, observamos que é necessária uma mudança de postura, tanto do professor quanto do aluno.

O docente precisa se qualificar para o uso do software, precisa rever sua prática de sala de aula de modo que não transfira apenas o que está no livro para a tela do computador, não contribuindo para uma aula estática, mesmo usando um software de geometria dinâmica. Deve estar pronto para responder perguntas e apto para avaliar conjecturas feitas pelos alunos.

Na tentativa de organizar as melhores atividades que envolvessem as propriedades de quadriláteros, analisamos os livros adotados pela escola e percebemos que a maioria destas atividades estavam voltadas para uma atitude passiva do aluno, exercícios enfadonhos, repetitivos e remetendo a grande maioria à álgebra, raramente aos fundamentos geométricos. Esta análise nos impulsionou a buscar uma teoria que nos referendasse teoricamente, por isso a Teoria da Resolução de Problemas de Pólya (2006).

O que nos surpreendeu foi que, com todo cuidado que tivemos em organizar as atividades, não pudemos usá-las devido ao estágio cognitivo dos alunos, além, como já dissemos, a falta de familiaridade com softwares. Para se ter uma ideia breve de tal dificuldade, ao serem indagados sobre o uso de um aplicativo popular, o WhatsApp, quase a totalidade dos alunos não escrevem mensagens, usam somente mensagens por áudio.

O uso correto do software requer amadurecimento cognitivo, emocional e intelectual do aluno, que precisa conjecturar e tomar decisões para encontrar as soluções que deseja desvendar. Procurar as alternativas corretas no menu ferramentas, por exemplo, e saber como usá-las corretamente requer sagacidade, destreza e o hábito de questionar, e, desde a apresentação da primeira atividade, os alunos demonstraram insegurança e incertezas frente à esta tecnologia, fazendo com que reestruturássemos as atividades propostas originalmente. A demonstração informal deu lugar à verificação e constatação de certas propriedades; e nunca foi admitido pelo professor que o aluno estivesse construindo uma demonstração.

O resultado não esperado da primeira atividade proposta fez com que fossemos criativos, que fizéssemos uma análise mais delicada sobre o grupo de alunos, uma análise da complexidade do software e da ação dos estudantes frente a novos desafios e a ferramentas tecnológicas que requerem uma atitude mental que não seja passiva e não reflexiva.

O desafio de adaptar as atividades propostas baseadas em Pólya (2006) trouxe ao grupo de alunos mais confiança e segurança, não para dar respostas certas, mas para que estes não desistissem de buscar soluções para qualquer tipo de problemas. Espera-se que esta mudança qualitativa de comportamento frente às propriedades dos quadriláteros, signifique também uma mudança qualitativa frente à geometria e quem sabe, frente à matemática.

## <span id="page-57-0"></span>**REFERÊNCIAS**

ANDRINI, Álvaro; VASCONCELLOS, Maria José. **Praticando matemática**. [S.l.]: Ed. Brasil, 2015.

DANTE, Luiz Roberto. **Matemática**. São Paulo: Ática, 2015.

HASCHÉ, Felipe Ricardo de Carvalho. **Geometria dinâmica na formação de professores**. Dissertação (Mestrado) – Universidade Federal do Rio de Janeiro. Pós-Graduação em Ensino de Matemática, 2010.

MACHADO, Ronaldo Asevedo. **O ensino de geometria espacial em ambientes educacionais informatizados**: um projeto de ensino de prismas e cilindros para o segundo ano do ensino médio. Dissertação (Mestrado Profissional em Educação Matemática) – Universidade Federal de Ouro Preto, 2010.

PEREIRA, Thales de Lélis Martins. **O uso do software Geogebra em uma escola pública**: interações entre aluno e professor em atividades e tarefas de geometria para o ensino fundamental e médio. 2012. 122 f. Dissertação (Mestrado) – Universidade Federal de Juiz de Fora, Programa de Pós-Graduação em Educação Matemática, Mestrado Profissional em Educação Matemática, Juiz de Fora, 2012.

PÓLYA, George. **A arte de resolver problemas**: um novo aspecto do método matemática. Rio de Janeiro: Interciência, 2006.

POZO, J. I.; ECHEVERRÍA, M. P. P. Aprender a resolver problemas e resolver problemas para aprender. *In*: POZO, J. I. (Org.). **A solução de problemas**. Porto Alegre: Artes Médicas, 1998.

ZULATTO, Rúbia Barcelos Amaral. **Professores de matemática que utilizam software de geometria dinâmica**: suas características e perspectivas. Dissertação (Mestrado) – Universidade Estadual Paulista. Pós-Graduação em Educação Matemática, 2002.

## **APÊNDICE A – QUESTIONÁRIO**

### <span id="page-58-0"></span>**Responda o questionário abaixo. Não precisa se identificar!**

- (1) Você é usuário de smartphone, tablet ou computador? ( 85% ) SIM ( 15% ) NÃO
- (2) Caso você tenha assinalado SIM na pergunta anterior, indique qual deles é o mais usado? ( 80% ) SMARTPHONE ( 5% ) TABLET ( 15% ) COMPUTADOR
- (3) Qual a maior utilidade desses aparelhos eletrônicos para você?

RESPOSTA PESSOAL DO ALUNO

- (4) Você já ouviu falar em geometria dinâmica? ( 0% ) SIM ( 100% ) NÃO
- (5) Você já procurou sites de matemática na internet ?
	- ( 15% ) SIM ( 85% ) NÃO

## **ANEXO A – LIVRO MATEMÁTICA. DANTE, Luiz Roberto. 1°Edição. 2013. Págs. 106 e 108.**

![](_page_59_Figure_1.jpeg)

# **Paralelogramos**

Você já viu:

Paralelogramo é todo quadrilátero cujos lados opostos são paralelos.

 $\overline{AB}/\overline{CD}$  e  $\overline{AC}/\overline{BD}$ 

## Propriedades dos paralelogramos

Vamos demonstrar algumas propriedades dos paralelogramos.

#### 1ª propriedade

Em todo paralelogramo, dois ângulos opostos são congruentes (medidas iguais) e dois ângulos não opostos são suplementares (soma das medidas: 180°).

#### Demonstração:

Se ABCD é um paralelogramo, temos AB//CD e podemos considerar AD uma transversal. Então, a e d são ângulos colaterais internos.

Com base nisso, podemos afirmar que m( $\hat{a}$ ) + m( $\hat{d}$ ) = 180° ou que  $\hat{a}$  e  $\hat{d}$  são suplementares  $\bigcap$ .

Da mesma forma, considerando:

- $\overline{AB}//CD}$  e a transversal  $\overline{BC}$ , concluímos que m( $\hat{b}$ ) + m( $\hat{c}$ ) = 180° (II);
- $\overline{AD}//\overline{BC}}$  e a transversal  $\overline{AB}$ , concluímos que m(â) + m( $\hat{b}$ ) = 180° (iii);
- $\overline{AD}//\overline{BC}}$  e a transversal  $\overline{CD}$ , concluímos que m(ĉ) + m(d) = 180°  $\widetilde{W}$ .
- Usando essas afirmações, você pode completar a demonstração e concluir que  $m(\hat{a}) = m(\hat{c}) e m(\hat{b}) = m(\hat{d})$ . Faça isso.

Se m( $\hat{a}$ ) + m( $\hat{d}$ ) = 180° e m( $\hat{c}$ ) + m( $\hat{d}$ ) = 180°, então **2ª** propriedade  $m(\hat{a}) + m(\hat{d}) = m(\hat{c}) + m(\hat{d}) \Rightarrow m(\hat{a}) = m(\hat{c});$  se  $m(\hat{a}) + m(\hat{b}) = 180^\circ e$  $m(\hat{a}) + m(\hat{d}) = 180^{\circ}$ , então,  $m(\hat{a}) + m(\hat{b}) = m(\hat{a}) + m(\hat{d}) \Rightarrow m(\hat{b}) = m(\hat{d}).$ 

Em todo paralelogramo, os lados opostos são congruentes.

Devemos demonstrar que  $\overline{AB} \cong \overline{DC}$  e  $\overline{AD} \cong \overline{BC}$ . Traçamos AC. Em ∆ABC e ∆ADC, temos:

- $m(\hat{x}) = m(\hat{w})$  (medidas dos ângulos alternos internos)
- $m(\hat{y}) = m(\hat{z})$  (medidas dos ângulos alternos internos)
- $\overline{AC} \cong \overline{AC}$  (lado comum)

Pelo caso ALA, concluímos que  $\triangle$ ABC  $\cong \triangle$ ADC. Logo,  $\overline{AB} \cong \overline{DC}$  e AD  $\cong \overline{BC}$ .

#### 3ª propriedade

Em todo paralelogramo, as diagonais cortam-se ao meio.

Considerando o paralelogramo ABCD e as diagonais  $\overline{AC}$  e  $\overline{DB}$ , temos:  $\triangle AOB \cong \triangle COD$  (caso ALA).

Da congruência desses triângulos, deduzimos que  $\overline{AO} \cong \overline{CO}$  e  $\overline{BO} \cong \overline{DO}$ , ou seja, o ponto 0, cruzamento das diagonais, é o ponto médio das duas diagonais.

![](_page_60_Figure_28.jpeg)

![](_page_60_Figure_30.jpeg)

<span id="page-61-0"></span>![](_page_61_Picture_0.jpeg)

## **ANEXO B – FOTOS DOS ALUNOS TRABALHANDO**

## <span id="page-62-0"></span>**ANEXO C – RECONHECIMENTO DAS PROPRIEDADES DOS QUADRILÁTEROS: GABARITO DAS FICHAS DE EXERCÍCIOS**

![](_page_62_Picture_19.jpeg)

## Propriedades dos Quadriláteros

![](_page_62_Picture_20.jpeg)

![](_page_63_Picture_4.jpeg)

## <span id="page-64-0"></span>**ANEXO D – LIVRO PRATICANDO MATEMÁTICA. ANDRINI, Álvaro; VASCONCELLOS, Maria José. 2015. Páginas 214 e 215.**

# 4. Propriedades dos paralelogramos

Duas propriedades dos paralelogramos você já conhece: os ângulos opostos de um paralelogramo são congruentes e os ângulos de um mesmo lado são suplementares.

Essas propriedades permitem descobrirmos as medidas dos 4 ângulos de um paralelogramo conhecendo somente um deles.

Dado o ângulo de 40°, temos que:

![](_page_64_Figure_5.jpeg)

 $AB = CD e BC = DA$ 

Os lados opostos de um paralelogramo são congruentes.

## Propriedade das diagonais

Traçamos as diagonais do paralelogramo ABCD, que se cortam em um ponto M.

![](_page_64_Figure_10.jpeg)

Como os lados opostos são paralelos, temos  $x = y e z = w.$ 

Os triângulos AMD e CMB são congruentes pelo caso ALA:

 $x = y(A)$ 

BC = DA (lados opostos do paralelogramo) (L)

$$
z=w\left( \mathsf{A}\right)
$$

![](_page_65_Figure_4.jpeg)

Como o retângulo, o quadrado e o losango são paralelogramos, as

propriedades que aprendemos se aplicam

a essas figuras, certo?

Os demais pares de elementos correspondentes são congruentes: AM = MC isso significa que M é ponto médio da diagonal AC; BM = MD isso significa que M é ponto médio da diagonal BD.

As diagonais de um paralelogramo se cortam em seus pontos médios.

Valem as recíprocas das propriedades que vimos:

- · Todo quadrilátero que tem ângulos opostos congruentes dois a dois é paralelogramo.
- · Todo quadrilátero que tem lados opostos congruentes dois a dois é um paralelogramo.
- · Todo quadrilátero cujas diagonais se cortam em seus pontos médios é um paralelogramo.

## Propriedade das diagonais do retângulo

![](_page_65_Figure_12.jpeg)

## **ANEXO E – FICHAS DE ATIVIDADES PROPOSTAS AOS ALUNOS PARA SEREM RESPONDIDAS COM AUXILIO DO GEOGEBRA. TAREFAS DE VERIFICAÇÃO DAS PROPRIEDADES**

![](_page_66_Picture_96.jpeg)

## **Propriedades dos Quadriláteros**

![](_page_67_Picture_41.jpeg)

![](_page_68_Picture_29.jpeg)